### **ΛΟΓΙΣΜΙΚΟ ΔΗΜΙΟΥΡΓΙΑΣ ΑΣΚΗΣΕΩΝ**

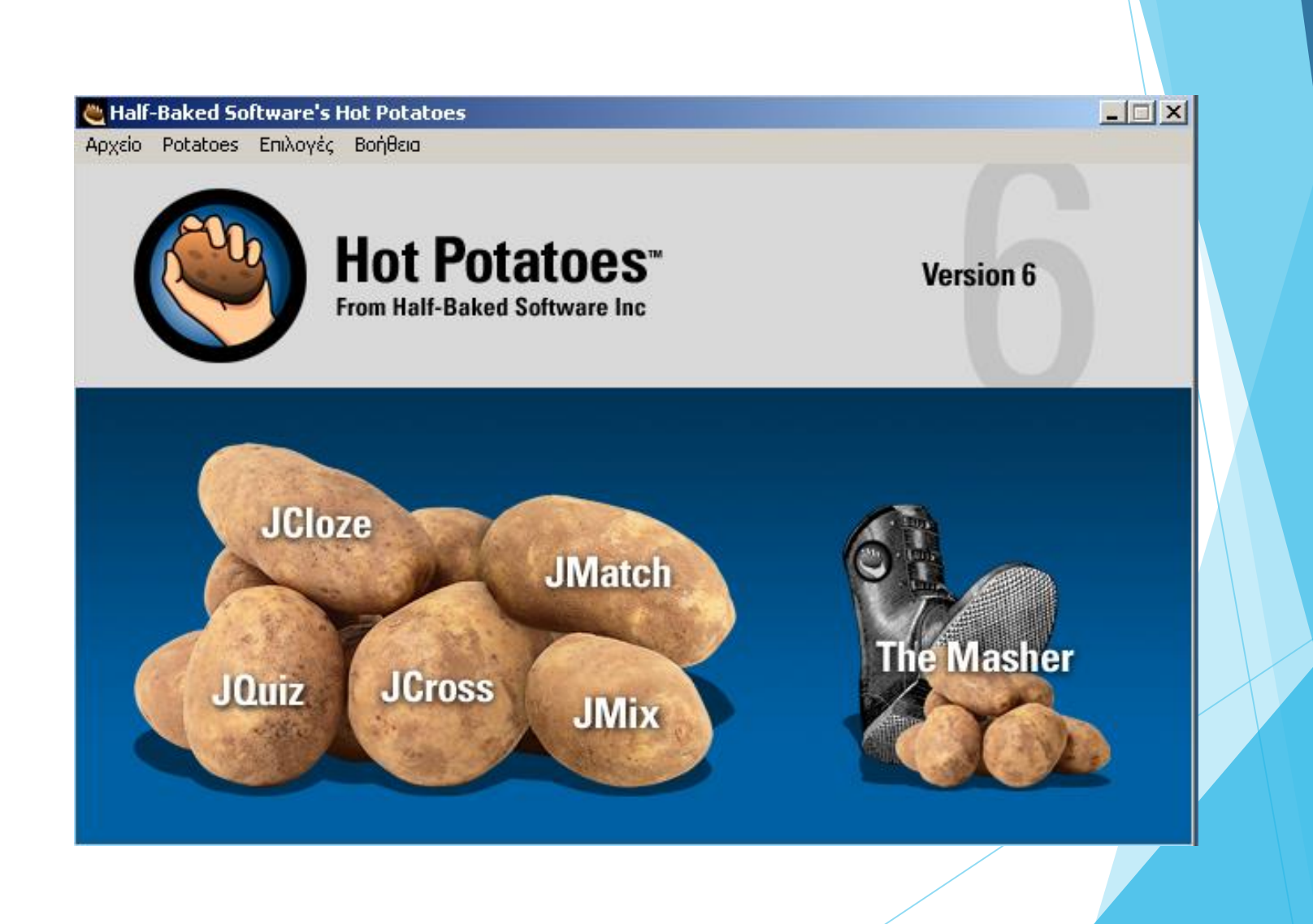

Το λογισμικό **Hot Potatoes** μας επιτρέπει να δημιουργούμε ασκήσεις που μπορούν να επεξεργαστούν από οποιοδήποτε υπολογιστή που είναι συνδεδεμένος στο διαδίκτυο.

Βασίζεται στη λειτουργία HTML και Javascript αλλά δεν είναι απαραίτητο ο χρήστης να γνωρίζει αυτές τις γλώσσες προγραμματισμού.

Το μόνο που απαιτείται από τον χρήστη είναι να κατασκευάσει τις ερωτήσεις και το πρόγραμμα μόνο του δημιουργεί τις ιστοσελίδες τις οποίες μπορούμε να ανεβάσουμε στο διαδίκτυο.

### **Παιδαγωγική αξία-Διδακτική χρήση**

Οι αξία των προγραμμάτων του Hotpotatoes βρίσκεται κυρίως στη δυνατότητα που δίνεται στον εκπαιδευτικό να φτιάξει εύκολα πολλά και διαφορετικά είδη ασκήσεων με τη μορφή ιστοσελίδων (html).

Στη συνέχεια οι μαθητές μπορούν να έχουν πρόσβαση στις ασκήσεις είτε μέσα στο σχολικό εργαστήριο (εφόσον αποθηκευτούν στο τοπικό δίκτυο) είτε με σύνδεση στο διαδίκτυο (εφόσον αποθηκευτούν σε διακομιστή ιστοσελίδων π.χ στο Πανελλήνιο Σχολικό Δίκτυο).

Εφόσον οι ασκήσεις συνδυαστούν κατάλληλα με το μάθημα και γίνει εκμετάλλευση των δυνατοτήτων του προγράμματος για ανατροφοδότηση (feedback), τότε μπορούμε να μιλάμε για ένα αξιόλογο εργαλείο στα χέρια του κάθε εκπαιδευτικού, που δε θα περιοριστεί σε μια απλή μηχανή αξιολόγησης της διδασκαλίας.

Το λογισμικό **Hot Potatoes** διατίθεται δωρεάν για εκπαιδευτικούς σκοπούς από το University of Victoria Humanities Computing and Media Centre. **Απαιτήσεις:**

- Το λογισμικό στην έκδοση 6.3 μπορεί να εγκατασταθεί σε υπολογιστές με λειτουργικό Windows 98/ME/NT4/2000/XP/Vista/Win7.
- Ένα Web browser (Internet Explorer, Mozilla Firefox, Chrome, κλπ.)
- Πρόσβαση στο διαδίκτυο (αν θέλουμε να ανεβάσουμε ή να πάρουμε τις ασκήσεις μέσω διαδικτύου)

### Παρουσίαση του Hot Potatoes

Μπορούμε να το «κατεβάζουμε» από τη διεύθυνση: <http://hotpot.uvic.ca/>

### Περιλαμβάνει 6 επιμέρους προγράμματα:

- 1. JCloze
- 2. JQuiz
- 3. JCross
- 4. JMatch
	- 5. JMix
		- The Masher

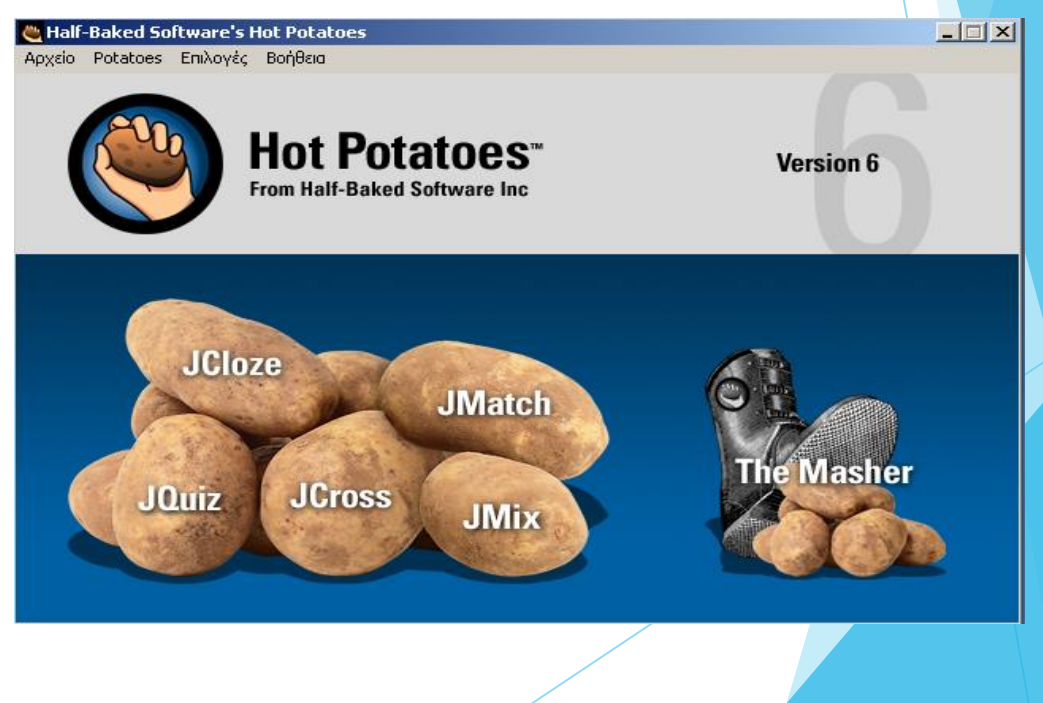

# Παρουσίαση των επιμέρους προγραμμάτων του Hot Potatoes

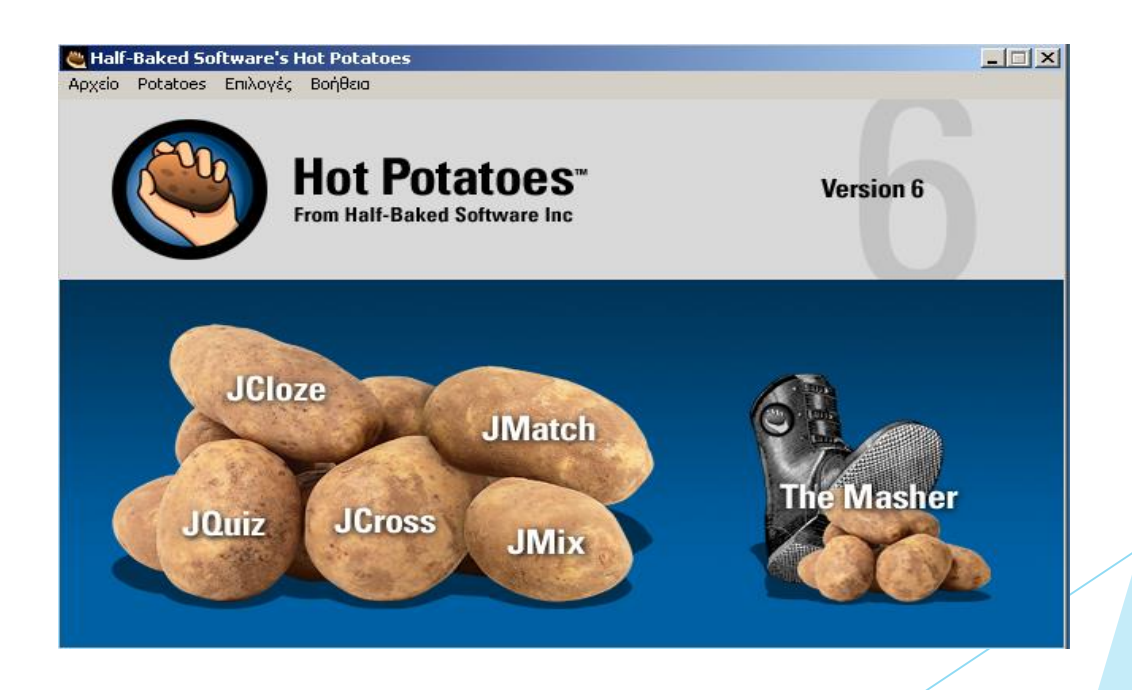

## **JCloze**

Με το πρόγραμμα **JCloze** μπορούμε να δημιουργήσουμε ερωτήσεις συμπληρώσεως κενών.

Για κάθε κενό μπορούν να τοποθετηθούν πολλές σωστές απαντήσεις ενώ παρέχεται η δυνατότητα βοήθειας στο μαθητή για να βρει τη σωστή λέξη.

## **JCloze**

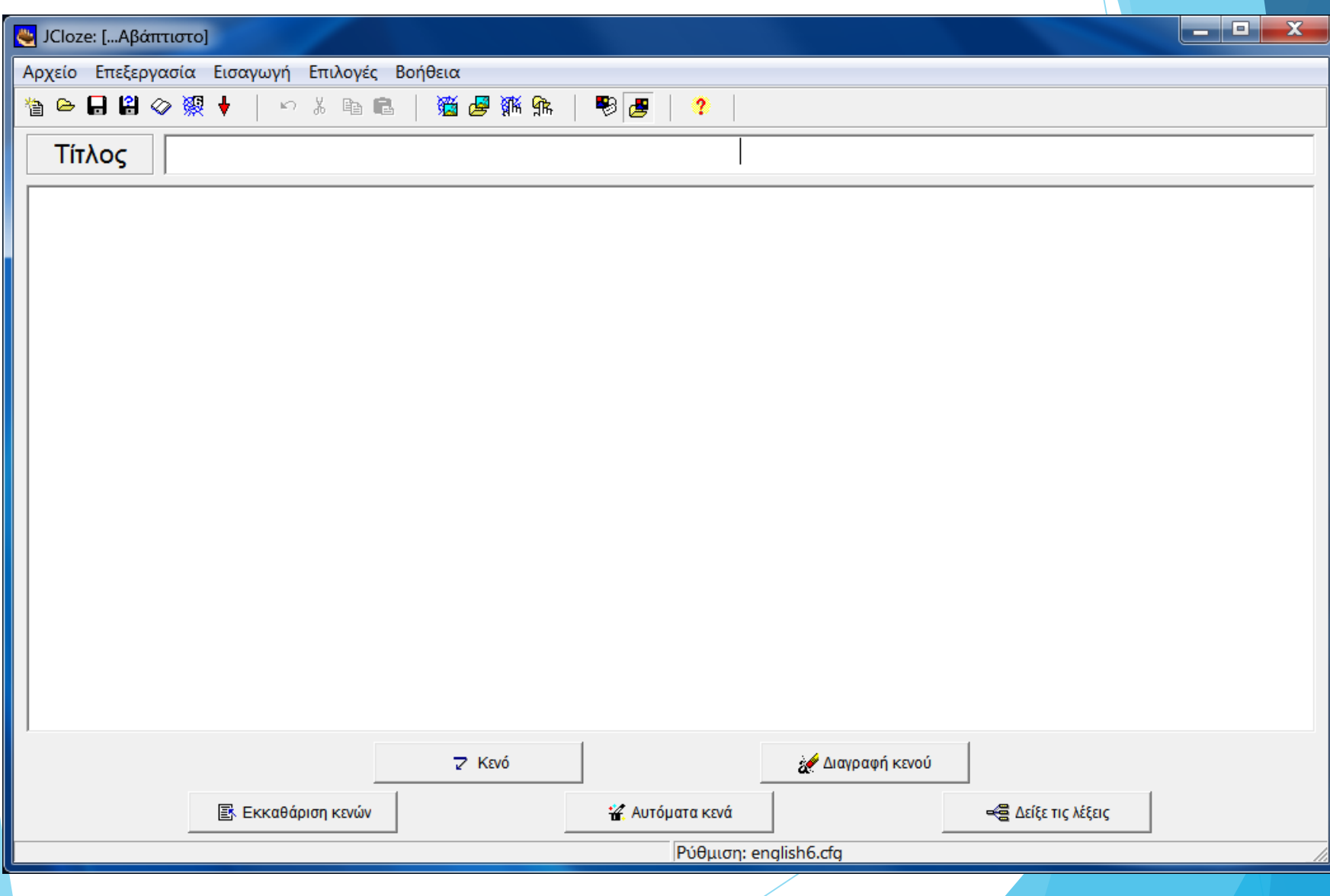

# **JQuiz**

Με το λογισμικό Jquiz μπορούμε να φτιάξουμε ερωτήσεις τεσσάρων τύπων συμπεριλαμβανομένων και ερωτήσεων πολλαπλών επιλογών.

Μπορούμε επίσης να ανατροφοδοτήσουμε τις λάθος απαντήσεις και να παράσχουμε βοήθεια για καθοδήγηση στους μαθητές μας προς τη σωστή απάντηση.

## **JQuiz**

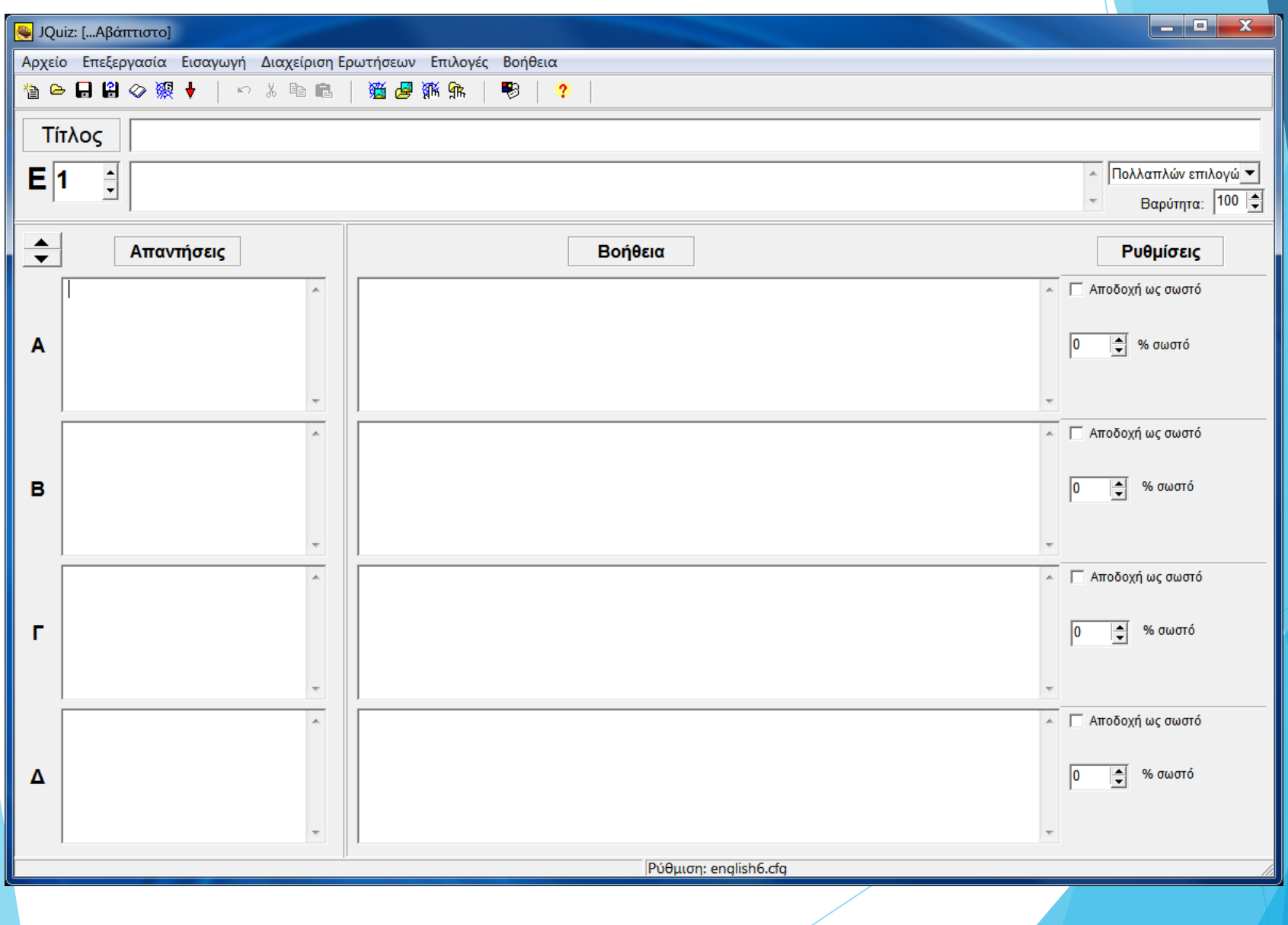

## **JCross**

Με το λογισμικό JCross μπορούμε να σχεδιάσουμε σταυρόλεξα τα οποία συμπληρώνονται on line.

Επιπλέον οι μαθητές μας όπως στα προηγούμενα λογισμικά να ζητήσει βοήθεια και το πρόγραμμα του δίνει ένα γράμμα της λέξης που ψάχνει να βρει.

## **JCross**

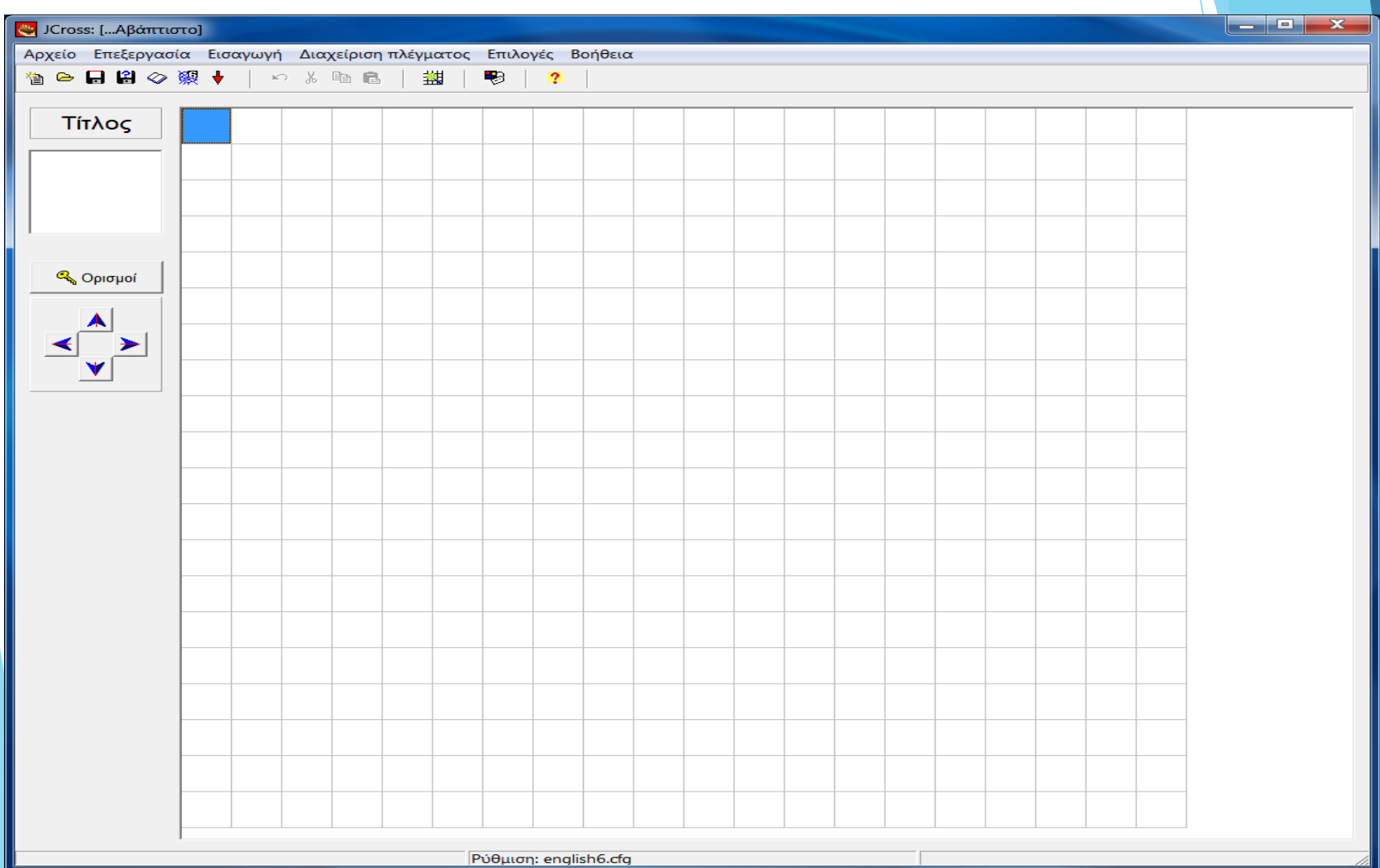

## **JMix**

Με το λογισμικό Jmix μπορούμε να δημιουργήσουμε ασκήσεις στοίχισης. Δίνει τις λέξεις μιας πρότασης ή ενός τύπου ανακατεμένα, και ζητά να τοποθετηθούν στη σωστή σειρά.

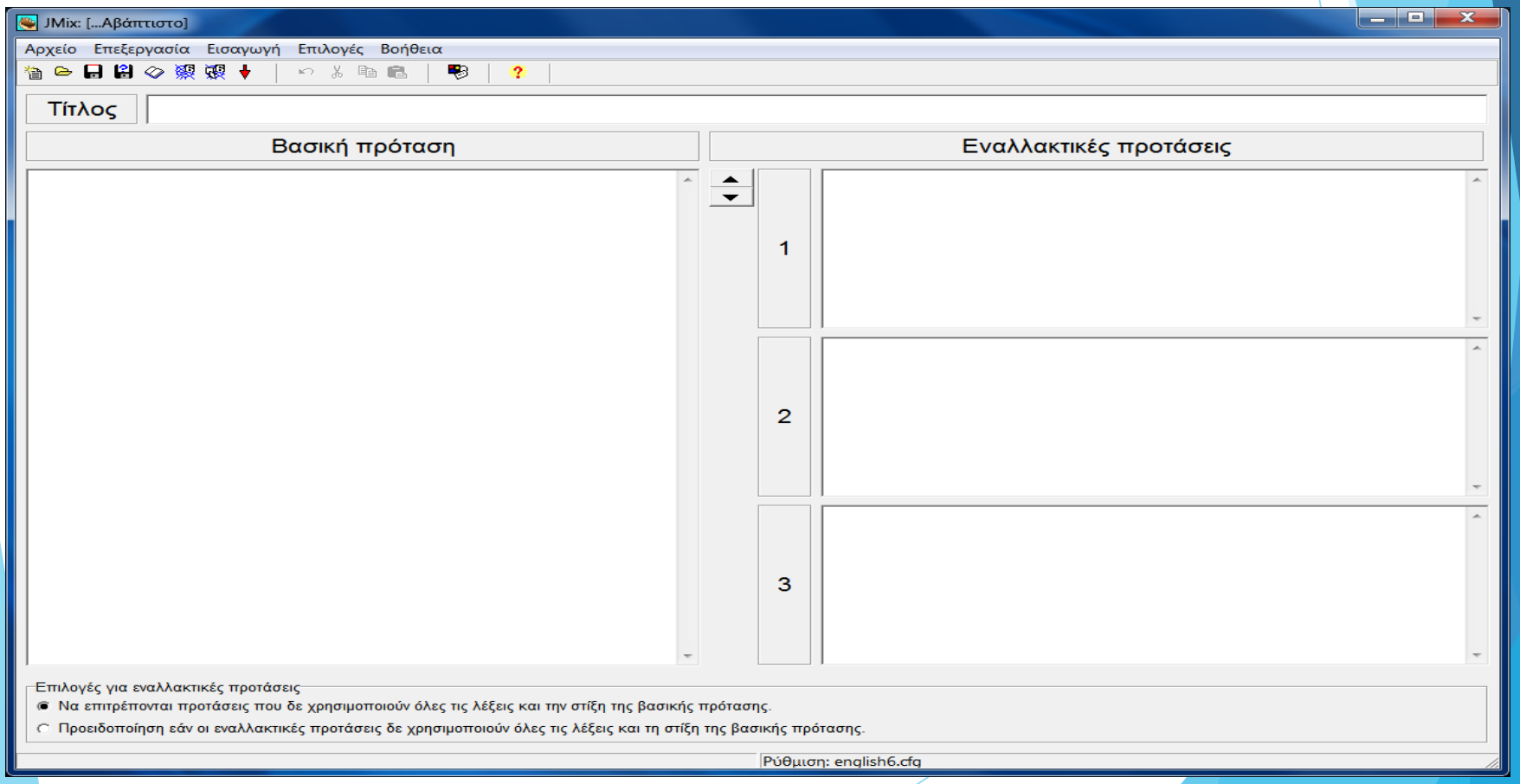

## **JMatch**

Με το πρόγραμμα JMatch μπορούμε να δημιουργήσουμε ερωτήσεις αντιστοίχισης αλλά και να εντάξουμε και εικόνες.

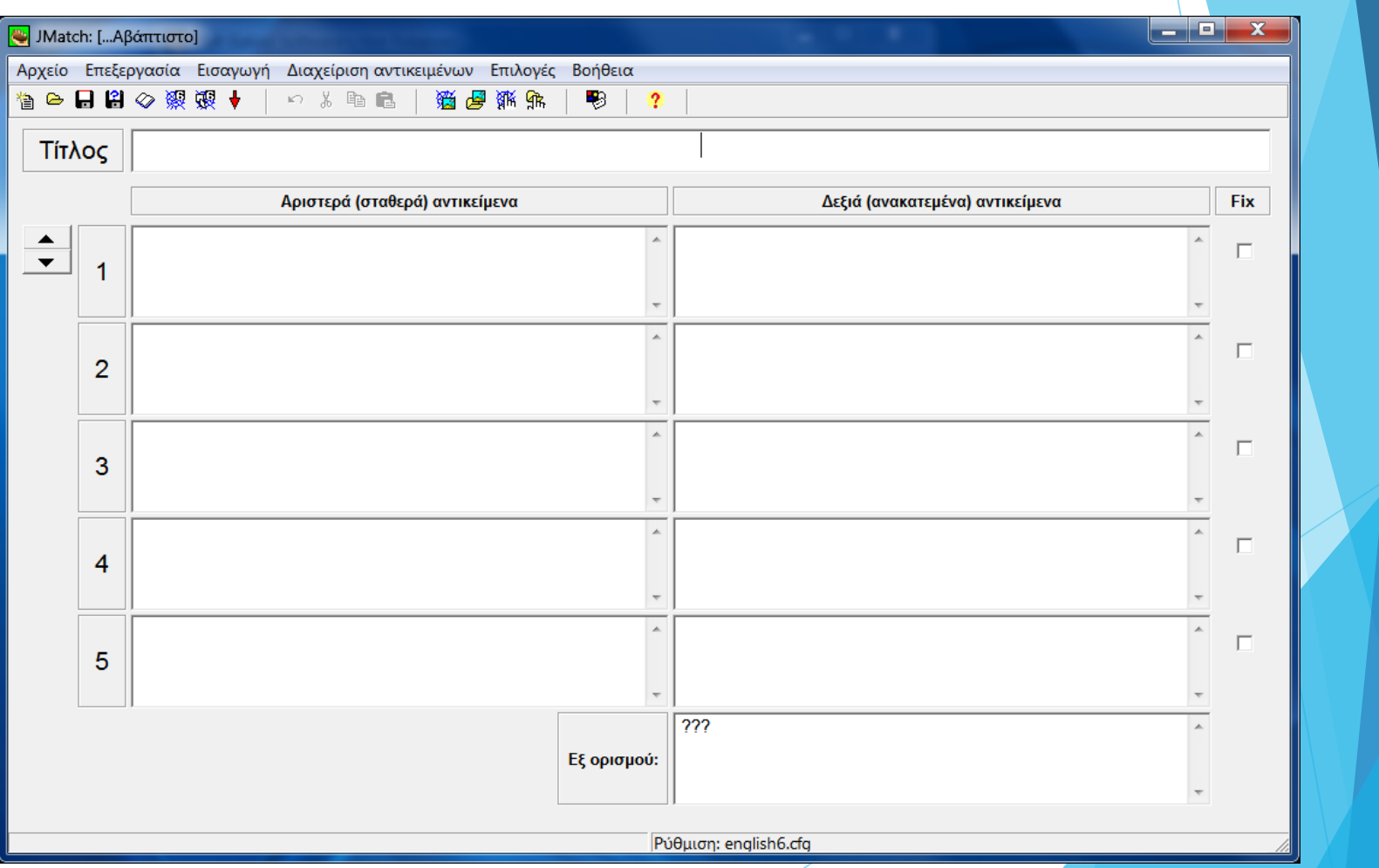

# **JMatch: Εισαγωγή εικόνας**

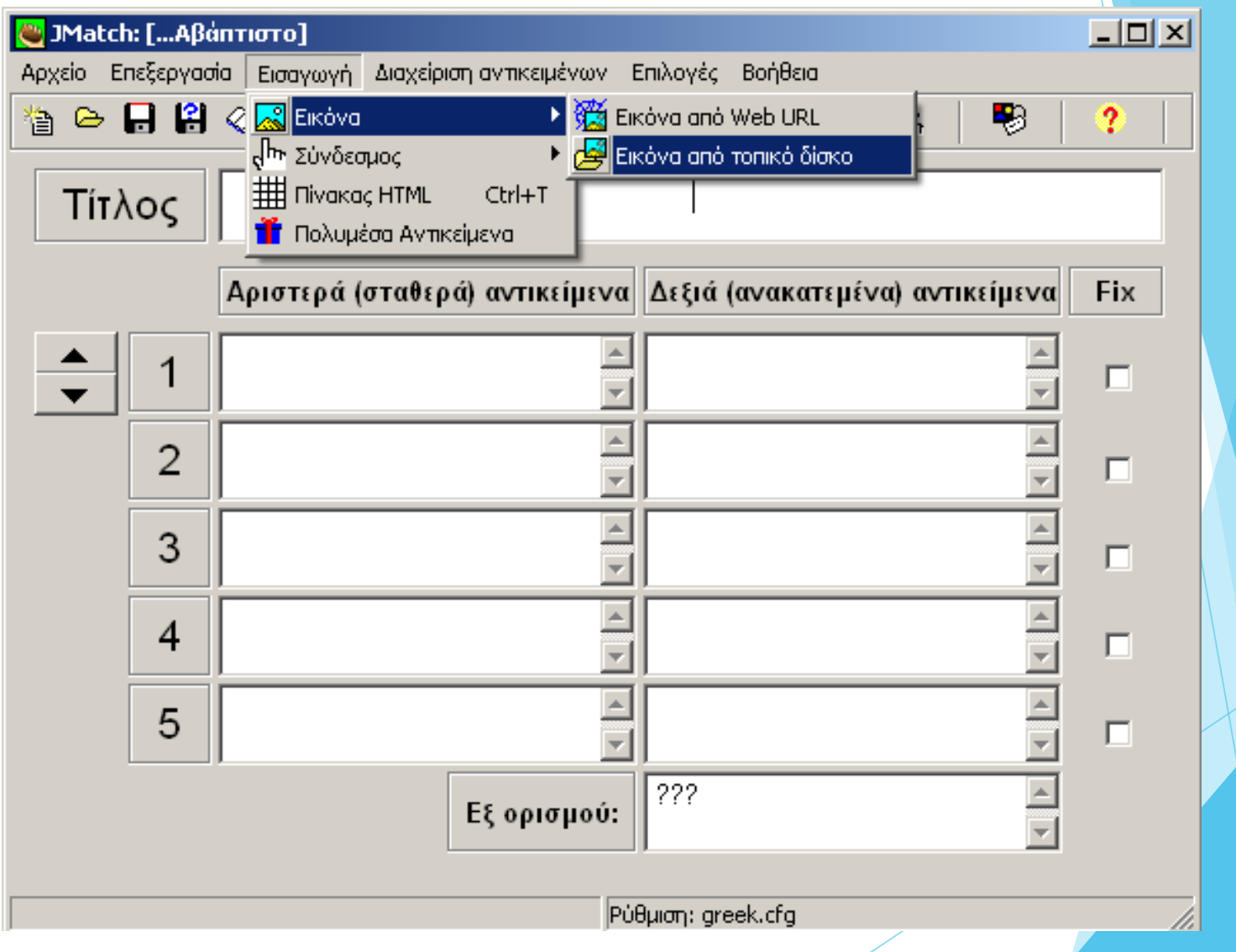

## **JMasher**

Το λογισμικό Jmasher είναι μια διαφορετική εφαρμογή από τις άλλες που στη δωρεάν έκδοση μπορούμε να δημιουργήσουμε μεγαλύτερες ενότητες υλικού, συνδεδεμένες μεταξύ τους.

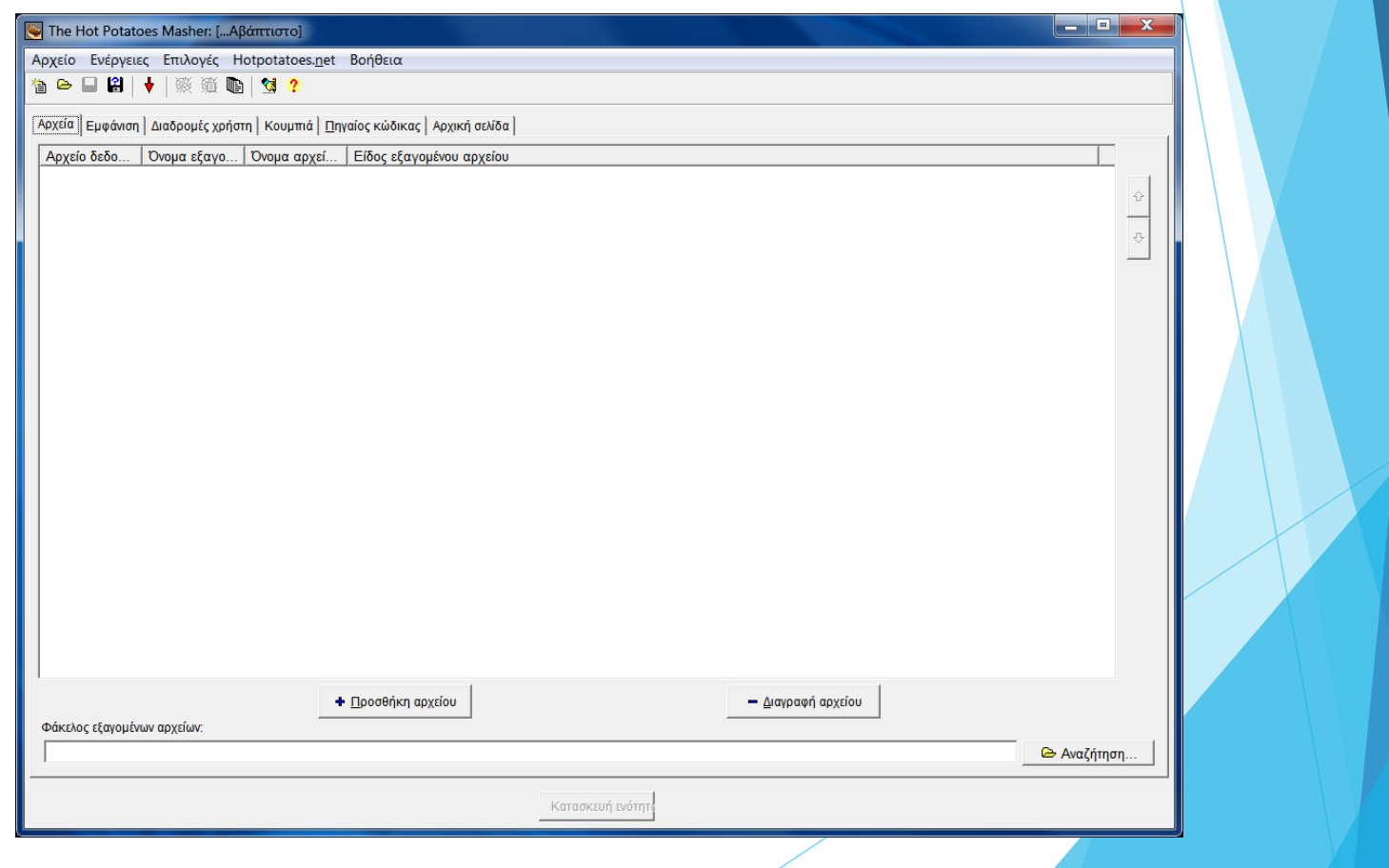

## **Προσαρμογή της εμφάνισης**

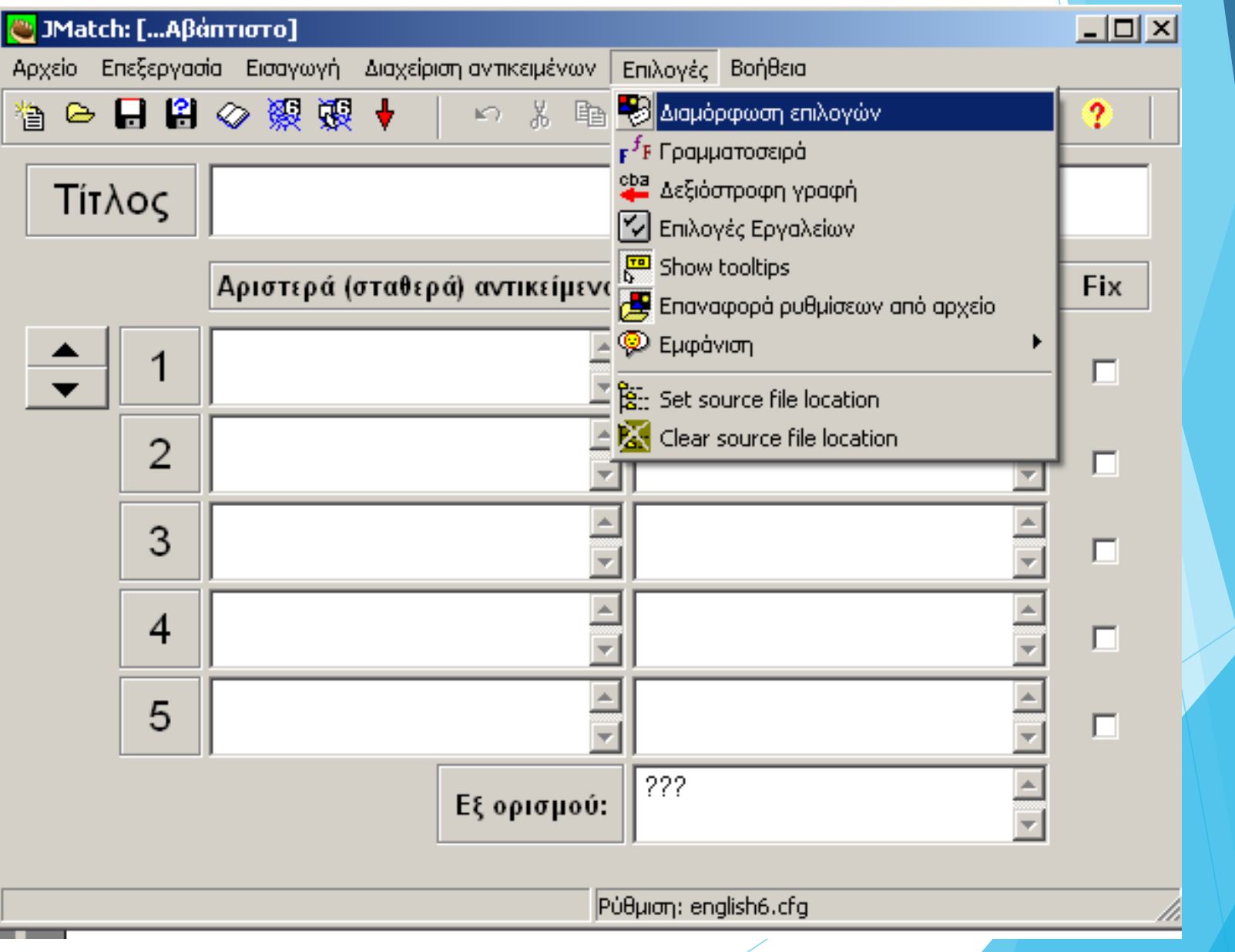

Z.

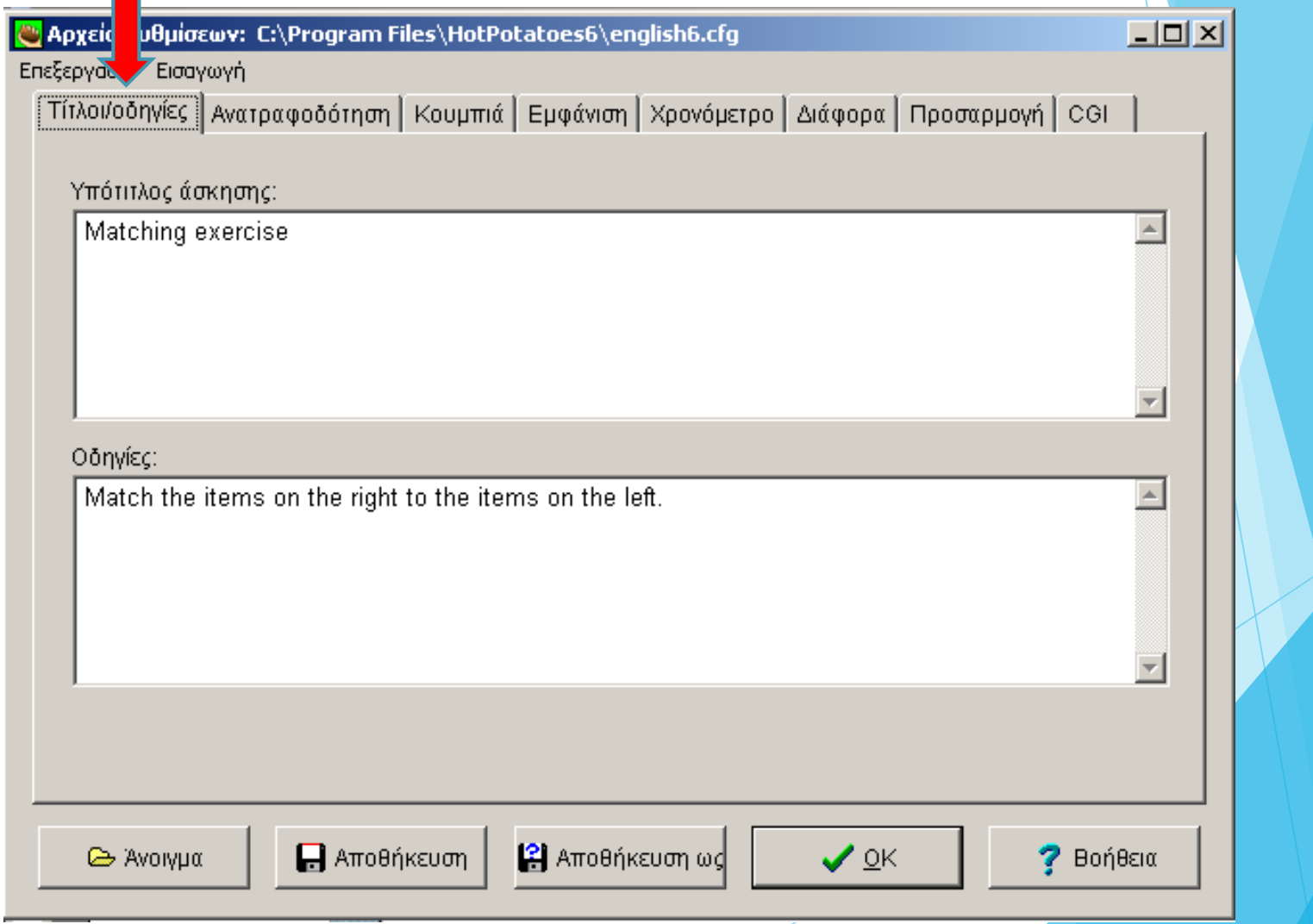

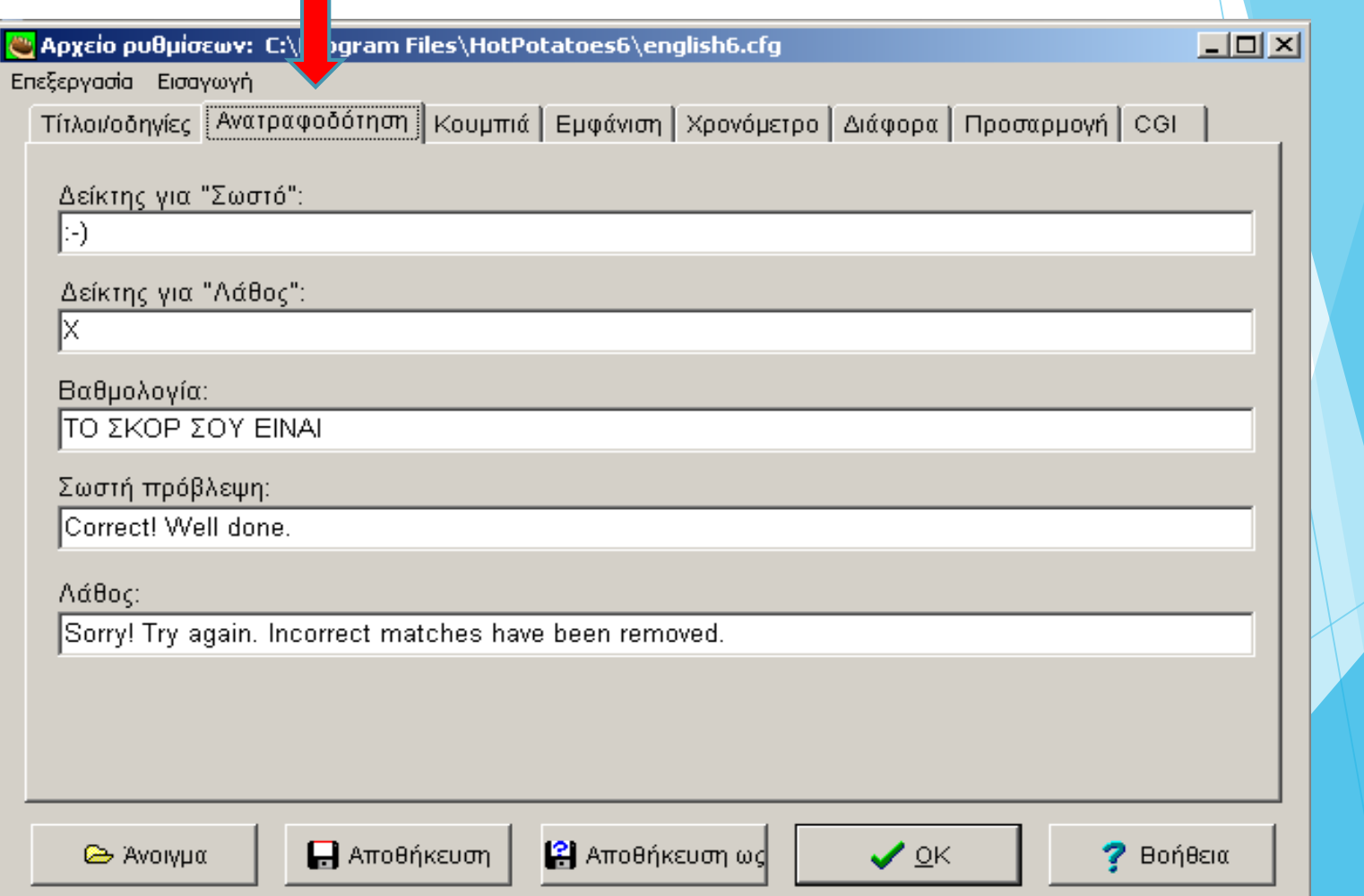

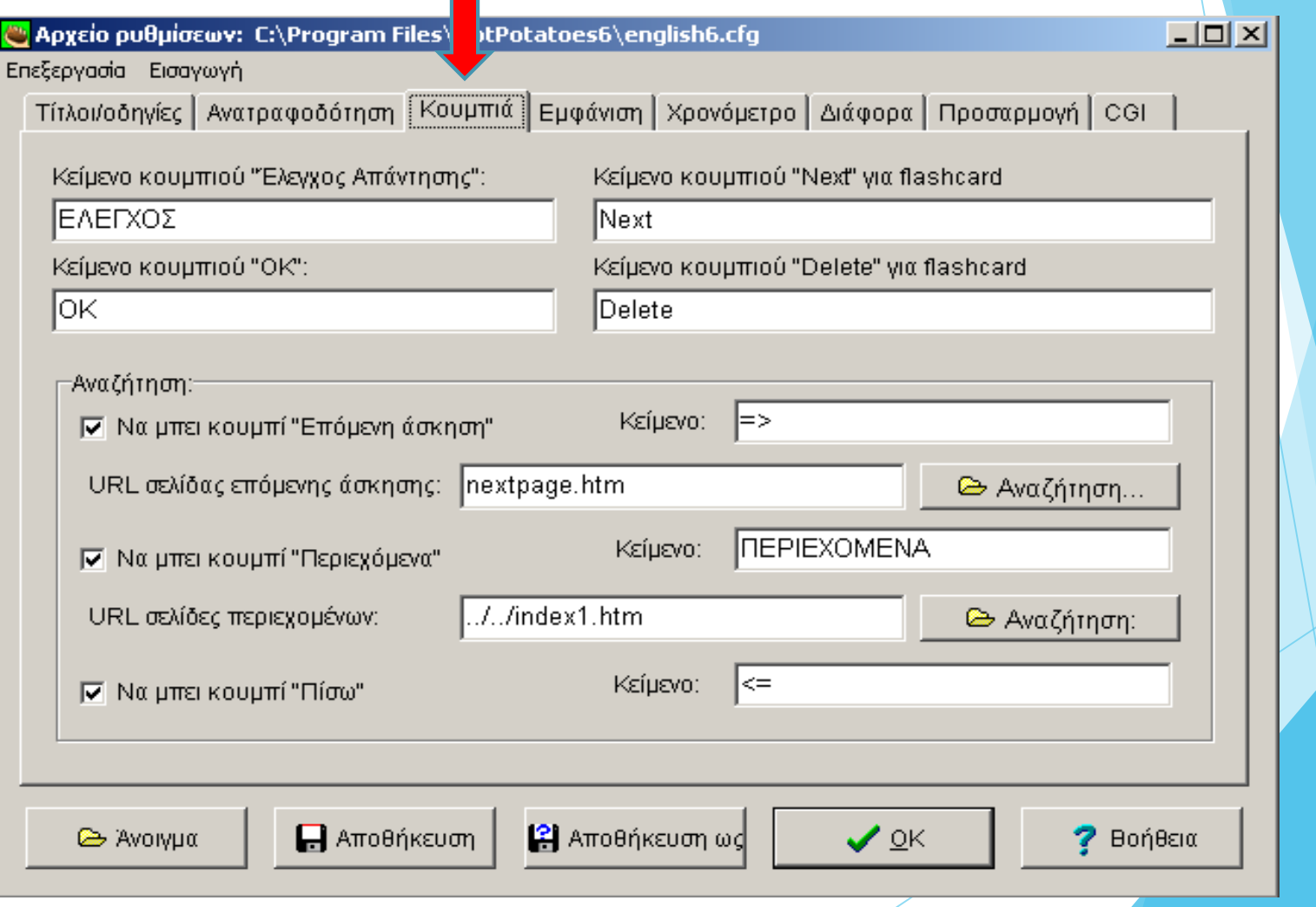

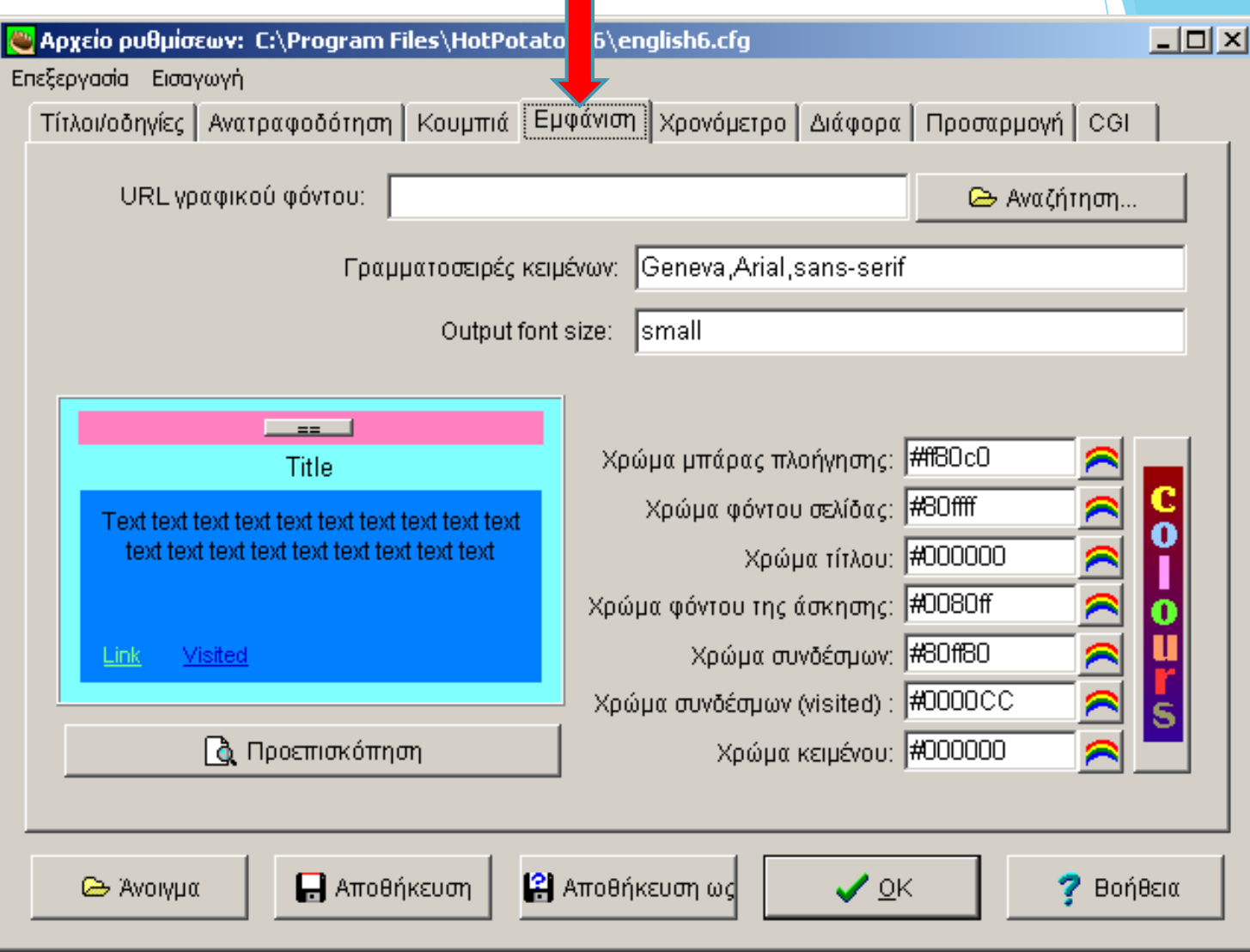

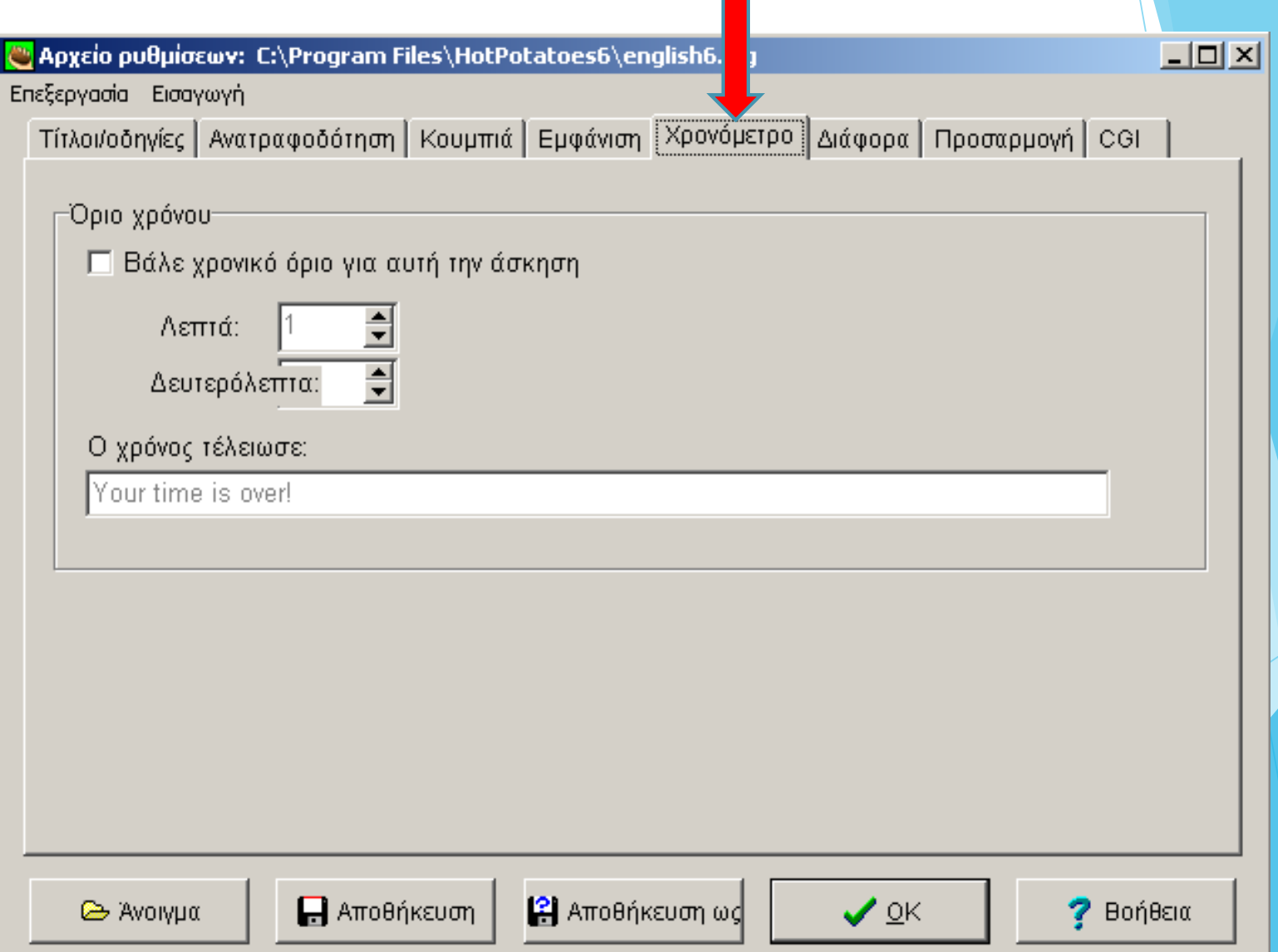

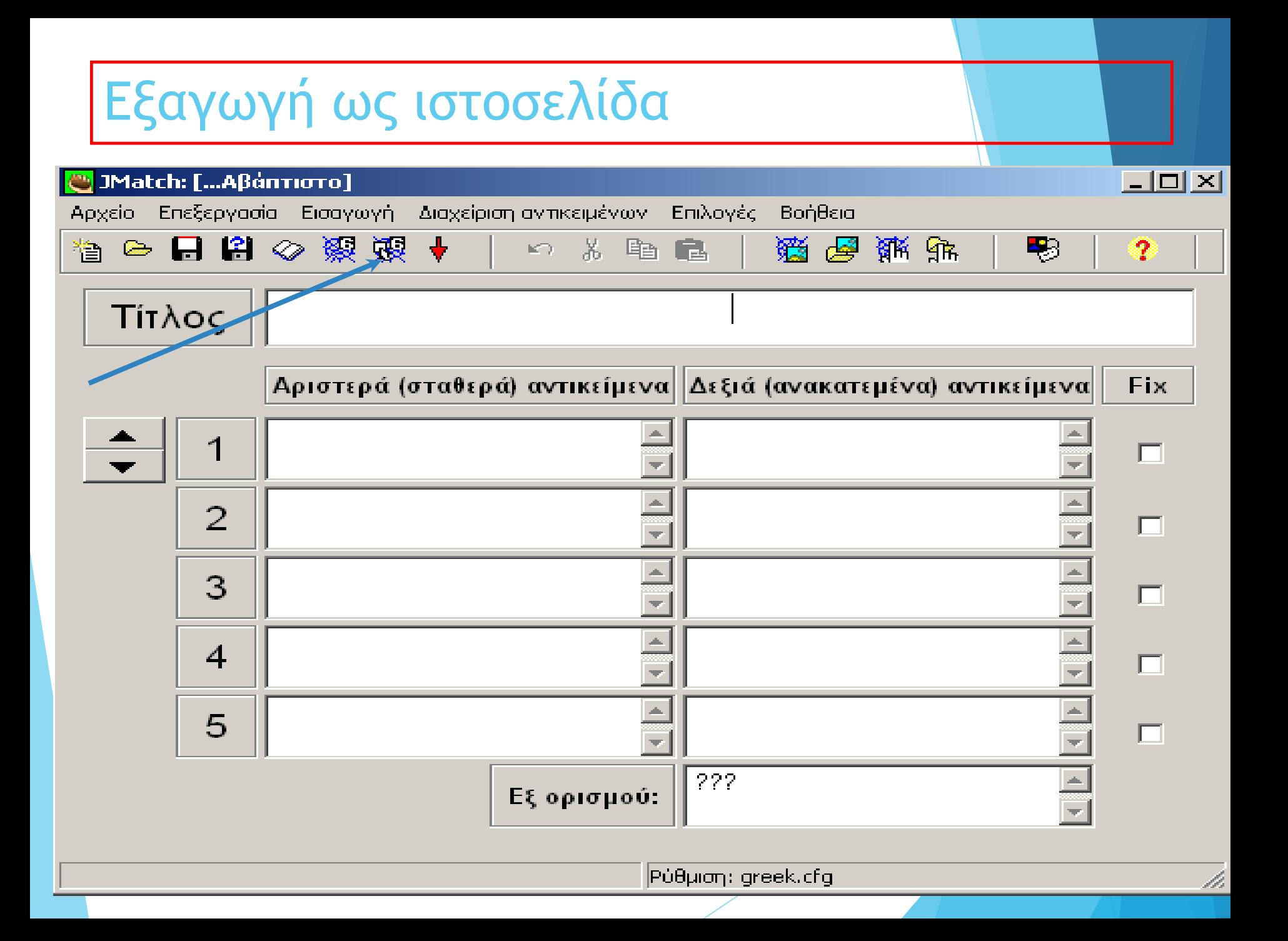

## Εξαγωγή ως ιστοσελίδα

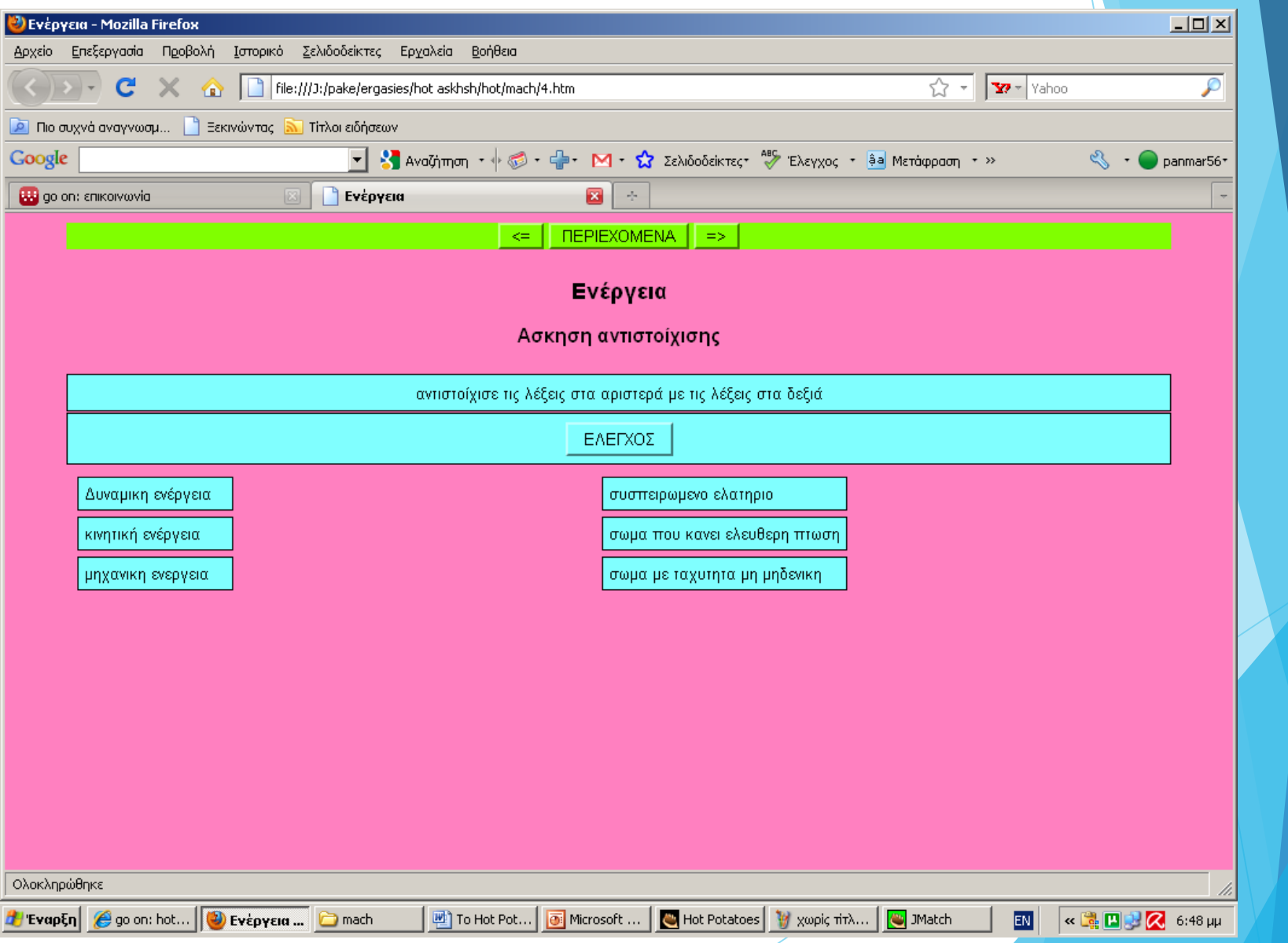

## **Ενδεικτικές ασκήσεις με το λογισμικό Hot Potatoes**

## Άσκηση για πρακτική εξάσκηση με το JCross

ΔΙΑΙΡΕΙ: ≪.... και βασίλευε ≫: χώρισέ τους και κυβέρνησέ τους.

ΛΕΓΕΩΝΑ: Ρωμαϊκό στρατιωτικό σώμα.

- ΑΥΤΟΝΟΜΙΑ: δικαίωμα που έδιναν οι Ρωμαίοι στους λαούς που κατακτούσαν να διοικούνται με δικούς τους νόμους και άρχοντες.
- ΛΑΤΙΝΙΚΑ: Η γλώσσα των Ρωμαίων.

ΜΕΣΟΓΕΙΟΣ: Οι Ρωμαίοι την αποκαλούσαν "η θάλασσά μας" (στην ονομαστική). ΡΩΜΗ: "Όλοι οι δρόμοι οδηγούν στη ...."

- ΑΓΓΕΛΙΟΦΟΡΟΙ: Μετέφεραν την αλληλογραφία στην αυτοκρατορία. ΤΙΒΕΡΗΣ: Ποταμός της Ρώμης.
- ΚΟΛΟΣΣΑΙΟ: Μεγάλο κτίριο στη Ρώμη όπου οι Ρωμαίοι αυτοκράτορες πρόσφεραν "άρτο και θεάματα".
- ΕΓΝΑΤΙΑ: Οδός που κατασκευάστηκε από τους Ρωμαίους, ξεκινούσε από το Δυρράχιο περνούσε από τη Θεσσαλονίκη και κατέληγε στο Βυζάντιο. ΑΥΤΟΚΡΑΤΟΡΑΣ: Ονομαζόταν έτσι ο πρώτος πολίτης της Ρωμαϊκής Αυτοκρατορίας.

ΑΕΤΟΣ: Σύμβολο της δύναμης του Ρωμαίου Αυτοκράτορα.

ΕΛΛΗΝΟΡΩΜΑΙΚΟΣ: Ο πολιτισμός που γεννήθηκε μετά την κατάκτηση της Ελλάδας από τους Ρωμαίους.

### Άσκηση για πρακτική εξάσκηση με το JCross

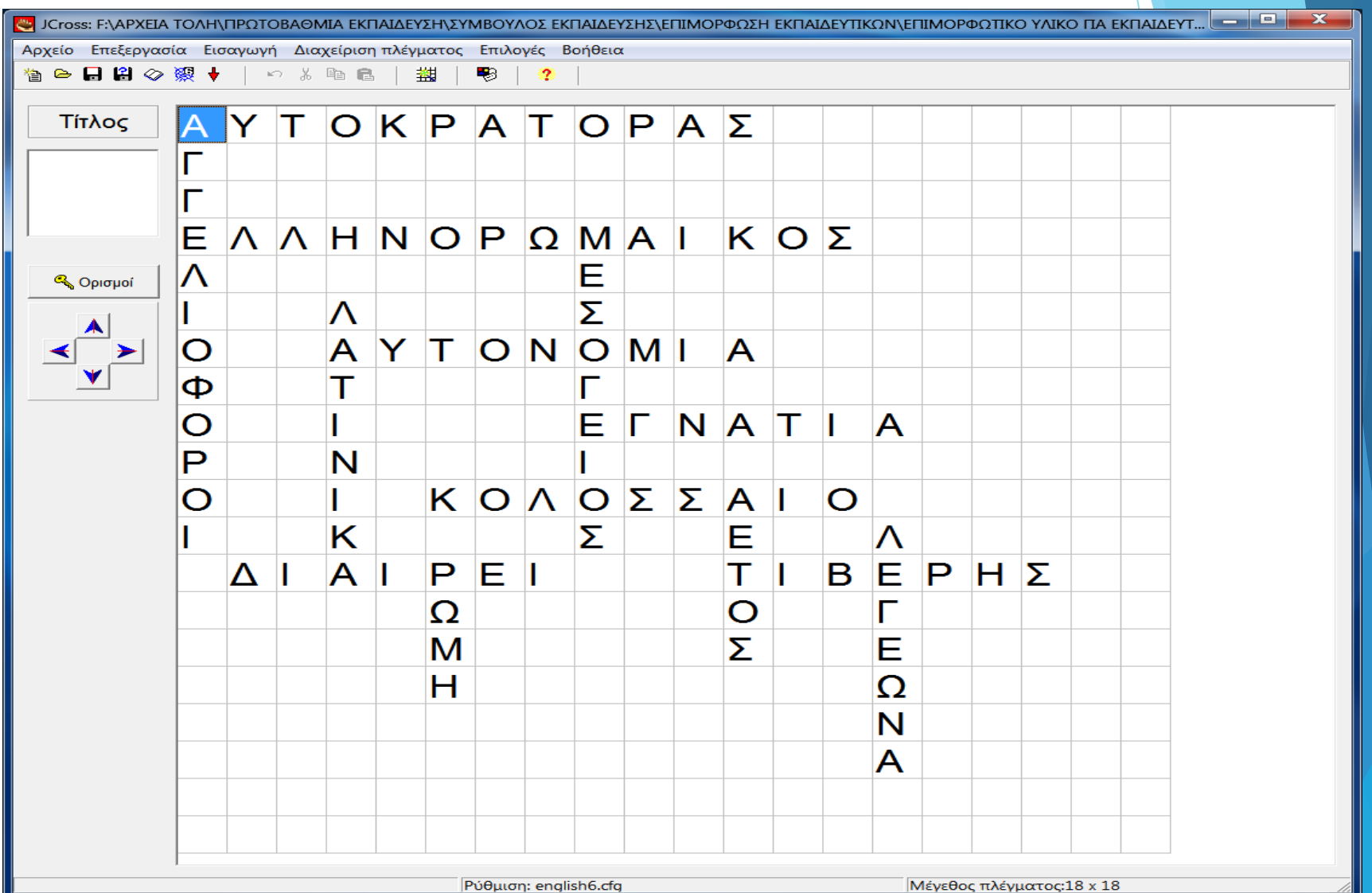

## Άσκηση για πρακτική εξάσκηση με το JMatch

- Επιλέξετε το εργαλείο JMATCH
- Επιλέξετε ένα θέμα της δικής σας επιλογής, π.χ. τα ζώα της Ελλάδας
- Στο αριστερό μέρος του προγράμματος Jmatch ορίσετε τα ζώα που επιθυμείτε.
- Ανοίξετε το πρόγραμμα πλοήγησης Internet Explorer και πληκτρολογήστε τη διεύθυνση [www.google.gr](http://www.google.gr/)
- Ψάξτε τις εικόνες των ζώων που έχετε ορίσει και αποθηκεύσετε της σε ένα αρχείο στον υπολογιστή σας.
- Ανοίξετε το πρόγραμμα Jmatch και εισάγεται στο δεξί μέρος του προγράμματος τις εικόνες των ζώων.
- Αποθηκεύσετε την εργασία σας σαν αρχείο του προγράμματος και δικτυακά.
- Δώστε το στη διπλανή ομάδα να το λύσει.

# Αναλυτικό παράδειγμα πρακτικής εξάσκησης με το JClose

## Αναλυτικό παράδειγμα πρακτικής εξάσκησης με το JClose

#### **Δραστηριότητα συμπλήρωσης κενών** Οι οργανισμοί που δημιουργούν την -------------------------------- διατάσσονται σε ----------------------που έχει στη βάση της τους ---------------------- (φυτά), αμ<mark>έσως</mark> πιο πάνω τους -------------------------------------- πρώτης ---------------------------- (τα ζώα που τρέφονται με φυτά), μετά τους καταναλωτές δεύτερης τάξης (------------- --------------- ζώα που καταναλώνουν ------------------------------- ζώα) και πιο <mark>πάνω</mark> τους καταναλωτές τρίτης τάξης (σαρκοφάγα ζώα που τρέφονται με άλλα σαρκοφάγα ζώα) Επειδή σε κάθε τροφικό επίπεδο καθώς ανεβαίνουμε προς τα πάνω της πυραμίδας χάνεται ------------------------------------------- η βάση της πυραμίδας είναι ---------------------------------------- από κάθε επόμενο στάδιο.

( Τροφική αλυσίδα, ενέργεια, καταναλωτές, σαρκοφάγα, πυραμίδα, φυτοφάγα, παραγωγούς, μεγαλύτερη, τάξης)

**1 <sup>ο</sup> ΒΗΜΑ**

Άνοιξε το λογισμικό hot potatoes και επέλεξε την πατάτα JCloze

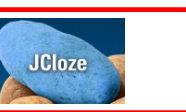

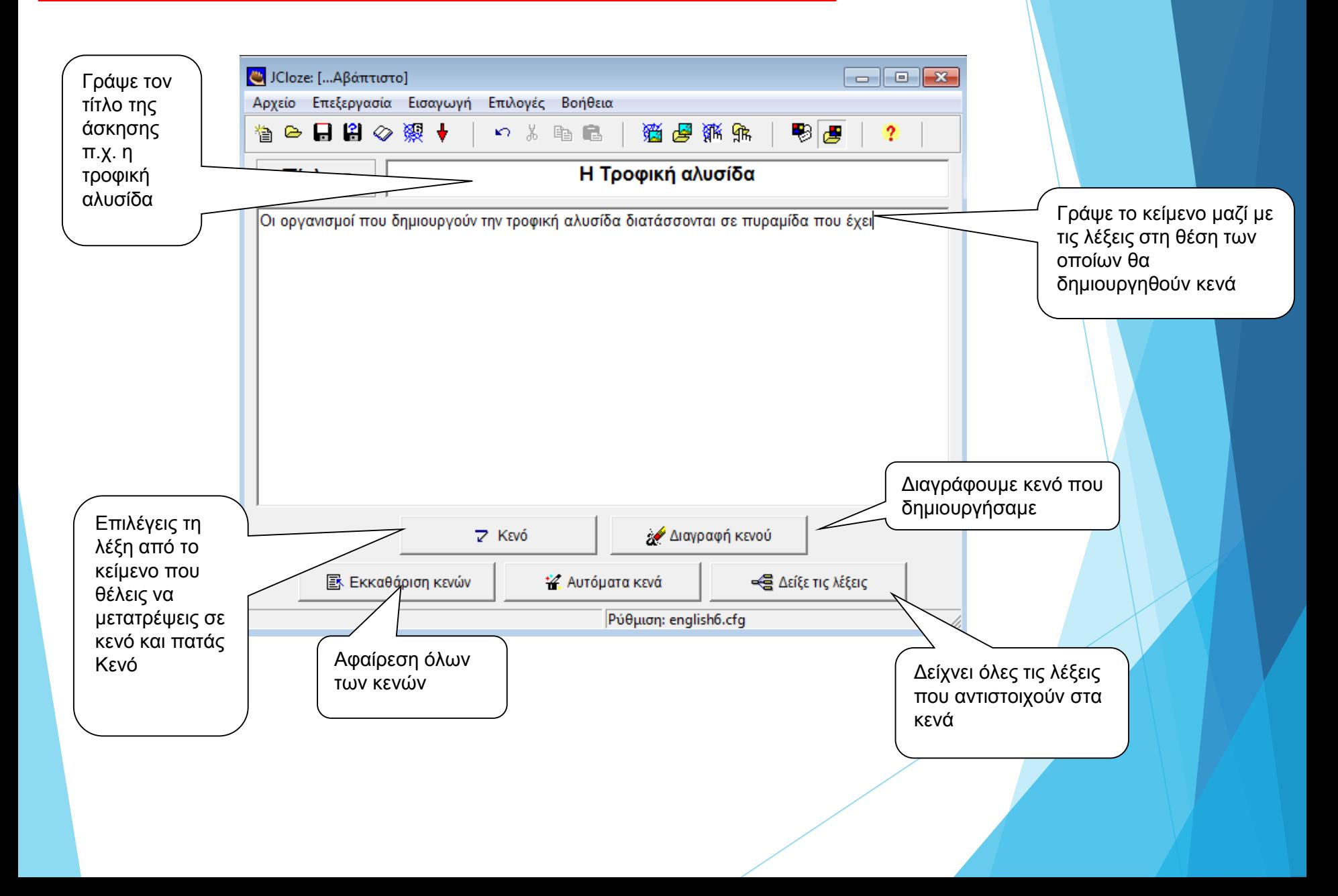

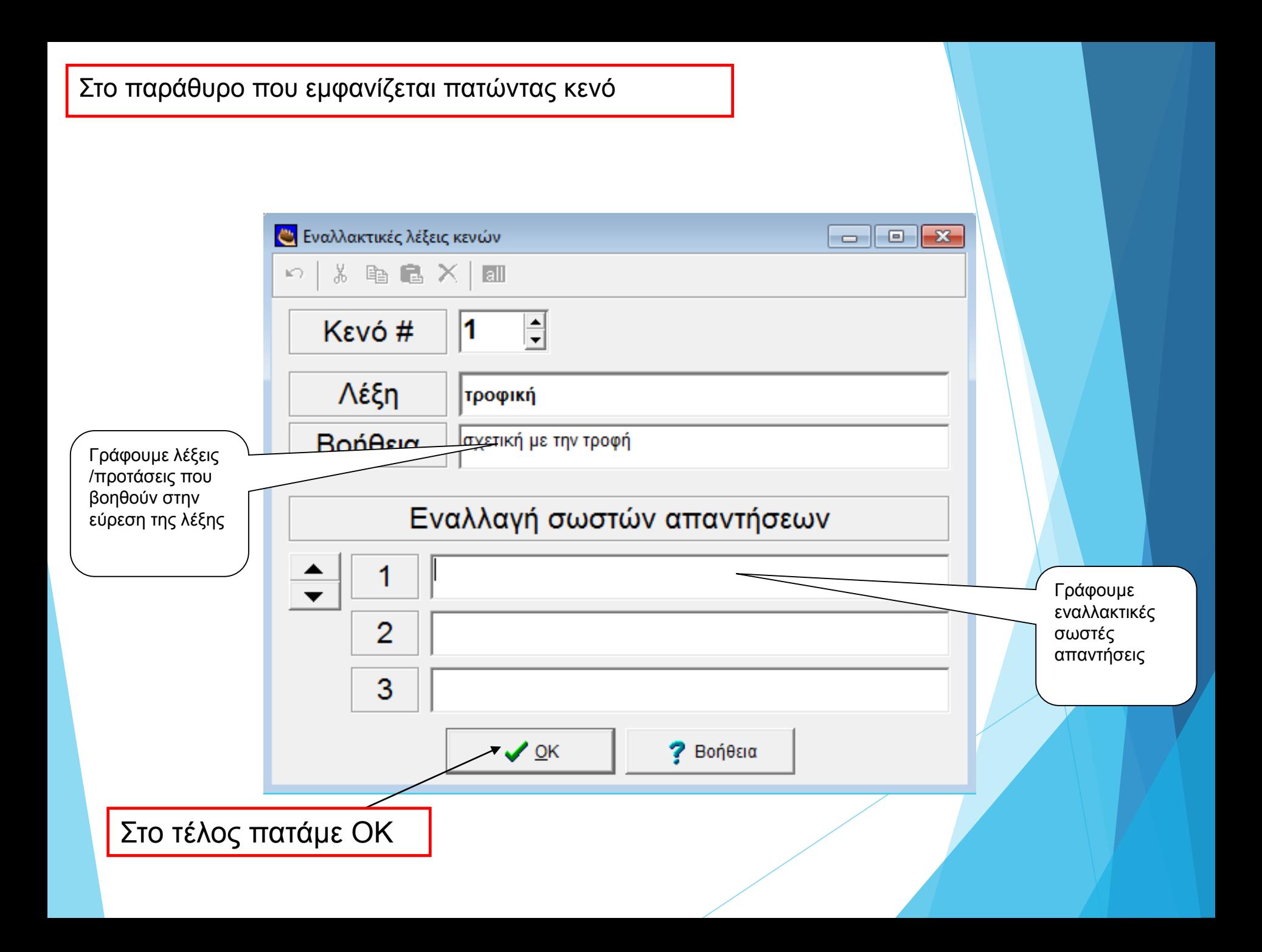

Ακολούθησε τη διαδρομή Επιλογές Διαμόρφωση επιλογών και στην πρώτη καρτέλα Τίτλοι/οδηγίες γράψε το παρακάτω κείμενο όπως εμφανίζεται στην εικόνα.

**Στην καρτέλα Ανατροφοδότηση γράψε τις παρακάτω οδηγίες :**

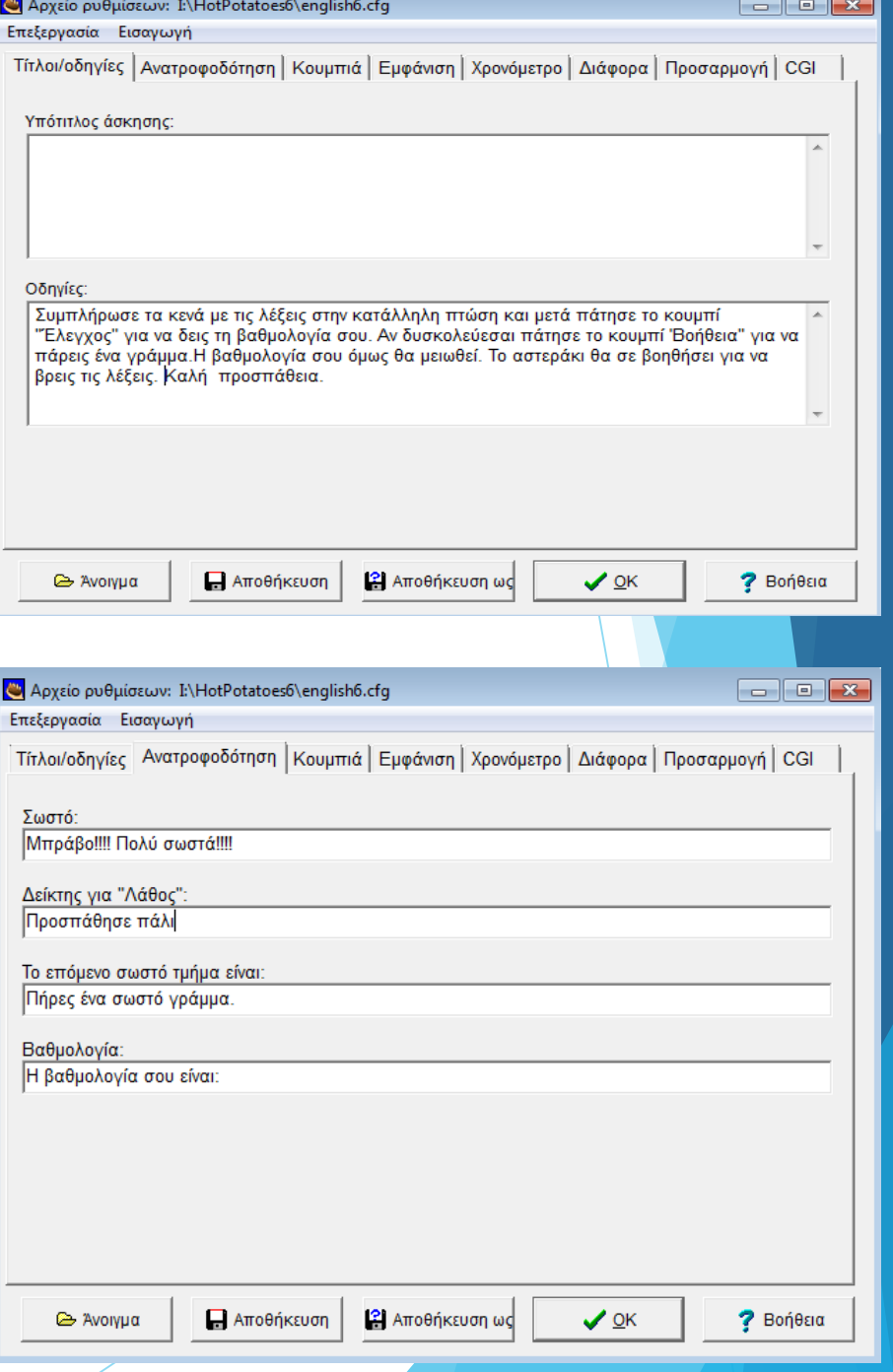

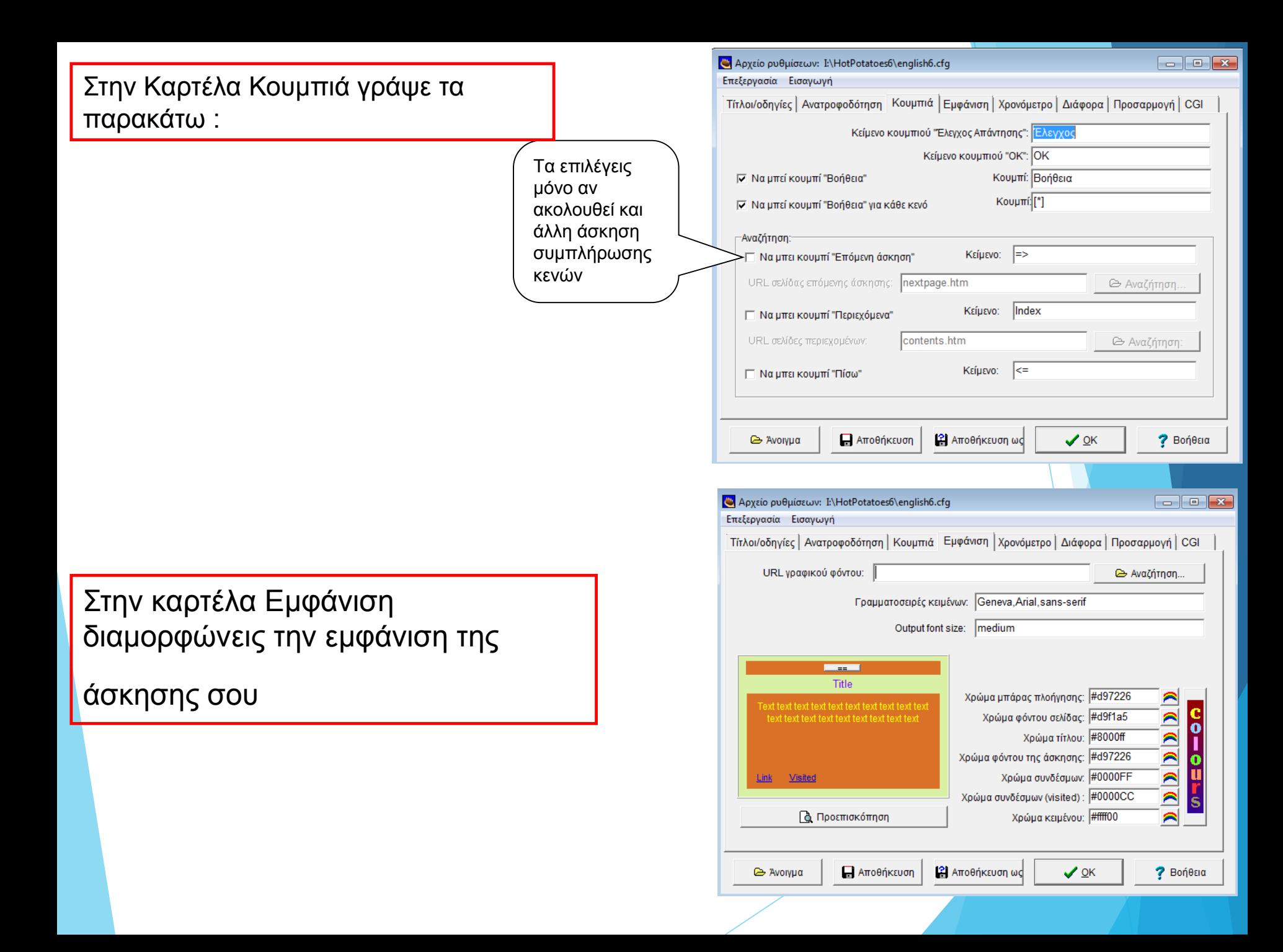

#### Στην καρτέλα Διάφορα επιλέγεις να εμφανίζεται λίστα λέξεων μαζί με το κείμενο

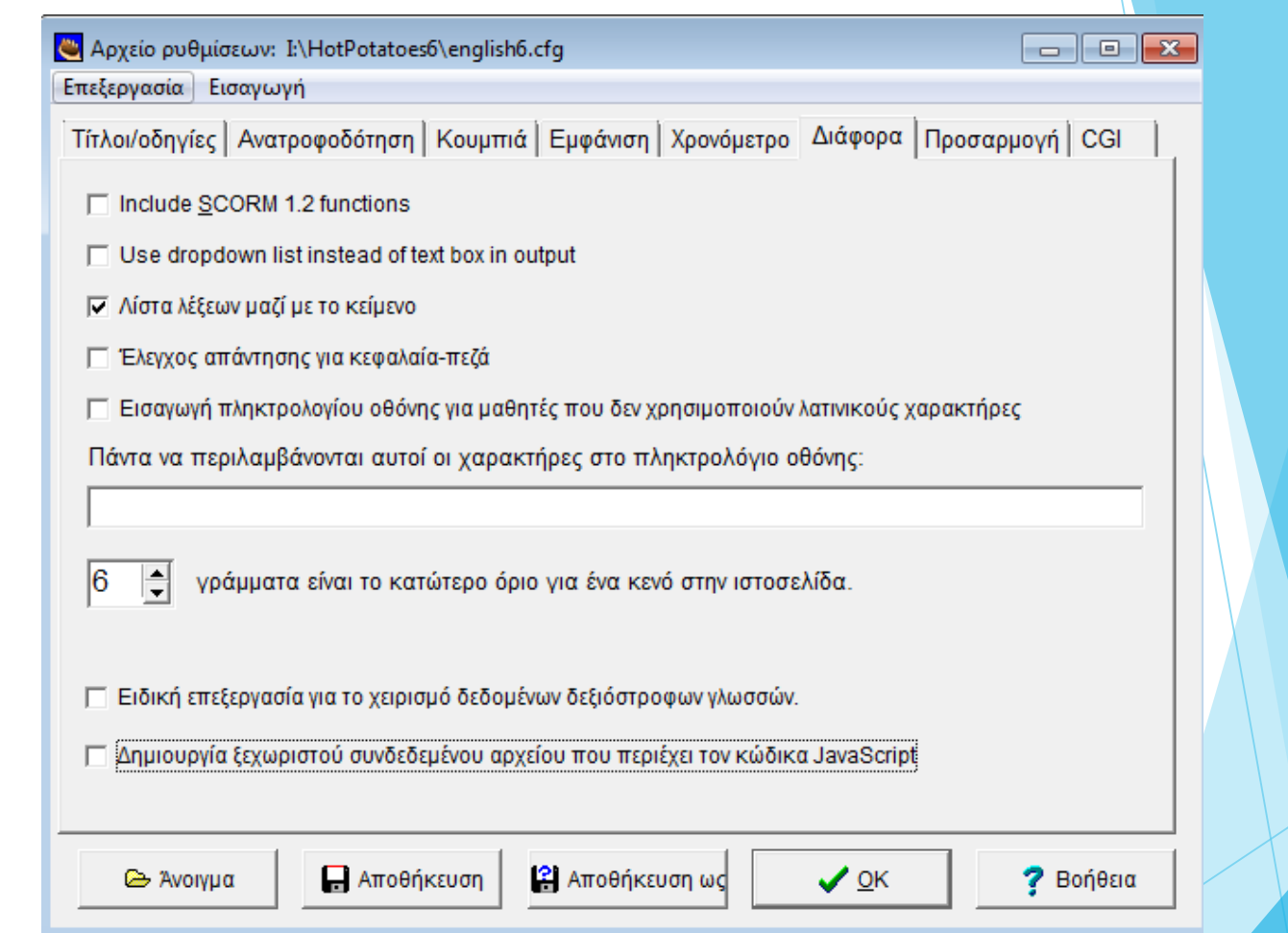

Στο τέλος πατάς ΟΚ για να ισχύσουν οι ρυθμίσεις σου. Για να έχεις τις ρυθμίσεις αυτές σε κάθε άσκηση συμπλήρωσης κενών επιλέγεις "αποθήκευση ως" και δίνεις ένα όνομα στις ρυθμίσεις σου.

Για να αποθηκεύσεις την άσκηση σου ακολουθείς τη διαδρομή Αρχείο → Αποθήκευση ως →στο φάκελο trofiki στην επιφάνεια εργασίας.

Για να προβάλεις την άσκηση σου σε σελίδα web ακολουθείς τη διαδρομή Αρχείο  $\rightarrow$  Δημιουργία σελίδας web Σελίδα web για v6 browsers όπως δείχνει η παρακάτω εικόνα

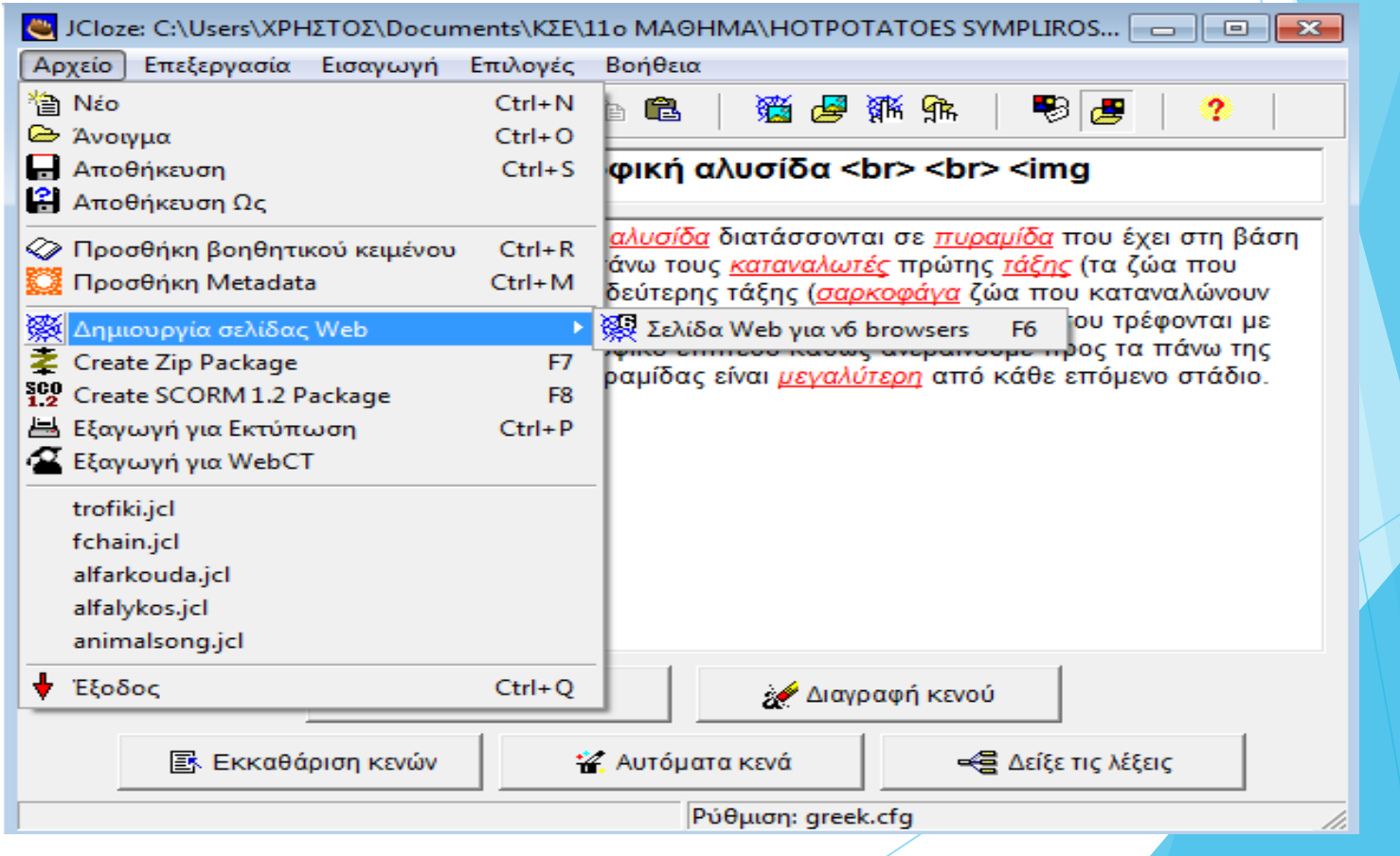

#### Αναλυτικό παράδειγμα πρακτικής εξάσκησης με το JQuiz

#### **JQuiz**

1. Η ίδρυση του εθνικού δρυμού του Αίνου (Κεφαλλονιά) έγινε με σκοπό να προστατέψει ένα είδος δέντρου. Ποιό είναι αυτό;

α) Οξιά

β) Πεύκο

γ) έλατο

2. Ποιό είναι το πιο χαρακτηριστικό σπάνιο είδος που βρίσκει καταφύγιο στο θαλάσσιο πάρκο της Ζακύνθου;

α) δελφίνι

β) Μεσογειακή φώκια Monachus-monachus.

γ) θαλάσσια χελώνα Caretta-Caretta.

- 3. Το δέλτα ποιού ποταμού στο νομό Καβάλας αποτελεί σημαντικό υγρότοπο της χώρας μας;
- Α) Αξιού
- Β) Έβρου
- Γ) Νέστου
- 4. Ποιός εθνικός δρυμός, από τους σημαντικότερους της Ευρώπης, βρίσκεται στο νομό Φλώρινας;
- Α) Πρεσπών
- Β) Βίκου-Αώου
- Γ) Πίνδου
- 5. Ο εθνικό δρυμός Βίκου-Αώου βρίσκεται στούς νομό Ιωαννίνων,Γρεβενών ή Φλώρινας;
- Α) Ιωάννινα
- Β) Γρεβενά
- Γ) Φλώρινα
- 6. Σε ποιό εθνικό δρυμό συναντά κανείς το κρι-κρι;
- Α) Σαμαριάς
- Β)Ολύμπου
- Γ) Βίκου-Αώου

Άνοιξε το λογισμικό hot potatoes και επέλεξε την πατάτα

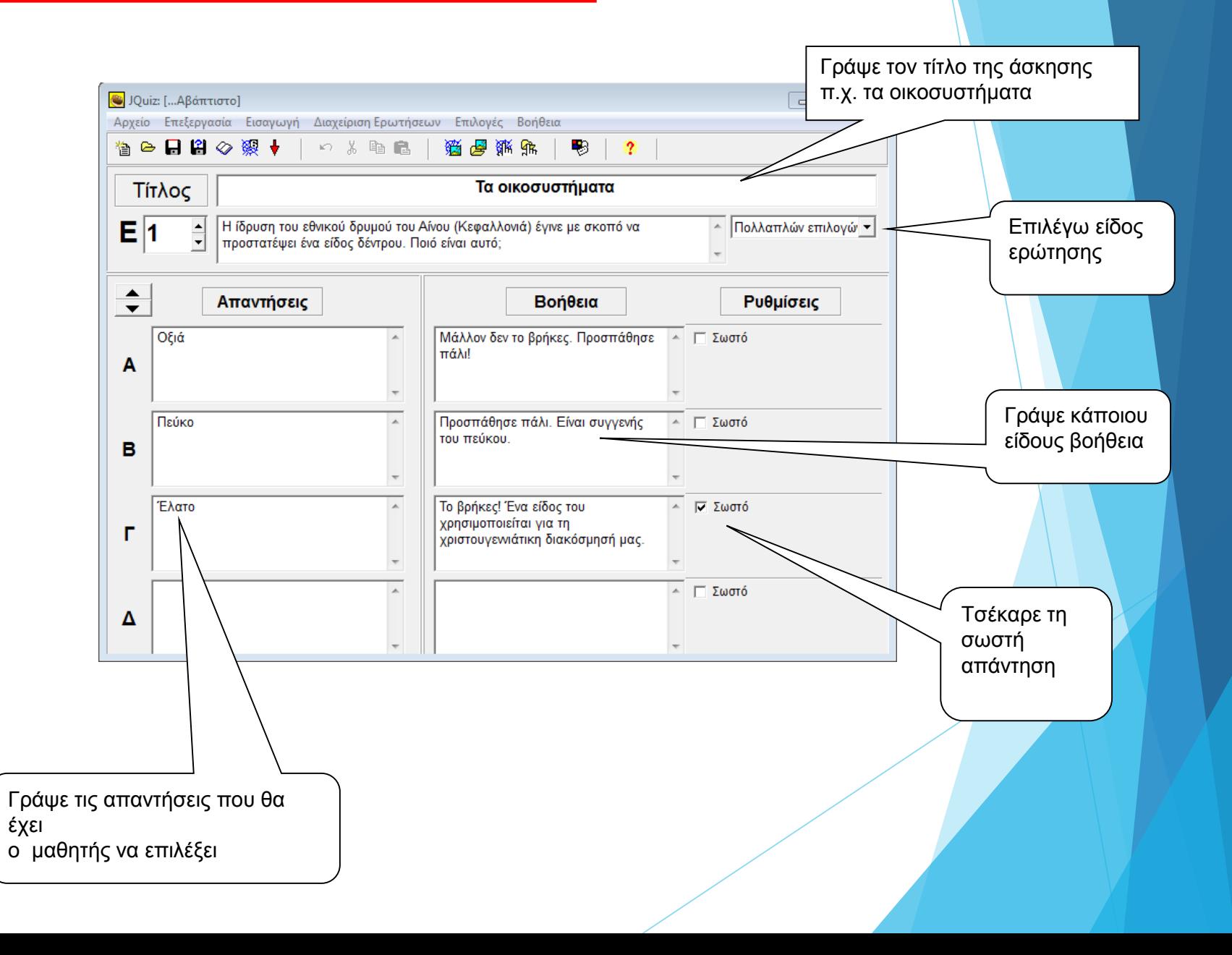

**JQuiz** 

Ακολούθησε τη διαδρομή Επιλογές →Διαμόρφωση επιλογών και στην πρώτ<mark>η καρτέλα</mark> Τίτλοι/οδηγίες γράψε τα κείμενα όπως εμφανίζονται στις εικόνες.

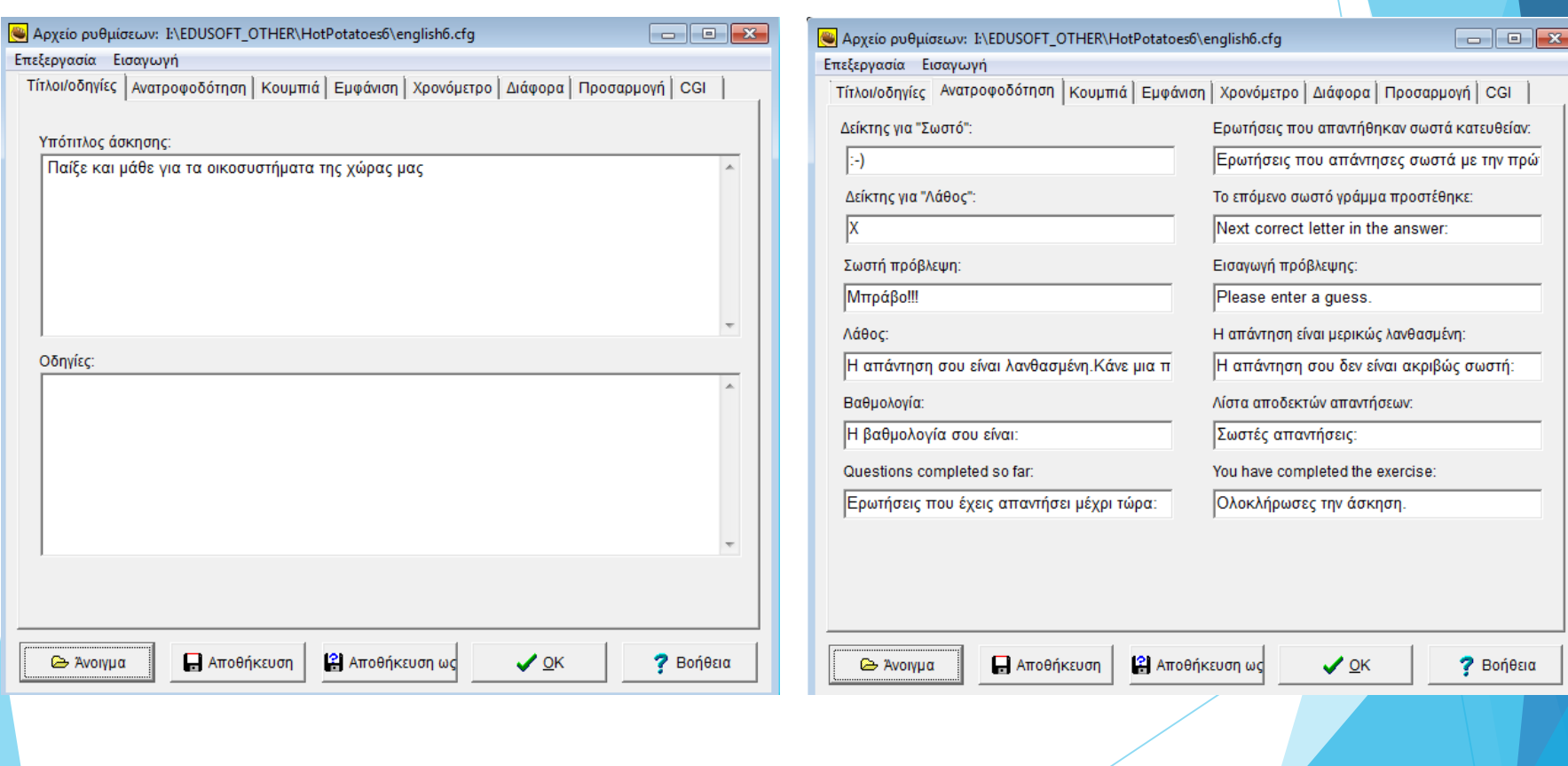

Για να αποθηκεύσεις την άσκηση σου ακολουθείς τη διαδρομή Αρχείο - Αποθήκευση ως στο φάκελο στην επιφάνεια εργασίας.

Για να προβάλεις την άσκηση σου σε σελίδα web ακολουθείς τη διαδρομή Αρχείο  $\rightarrow$  Δημιουργία σελίδας web  $\rightarrow$  Σελίδα web για ν6 browsers.

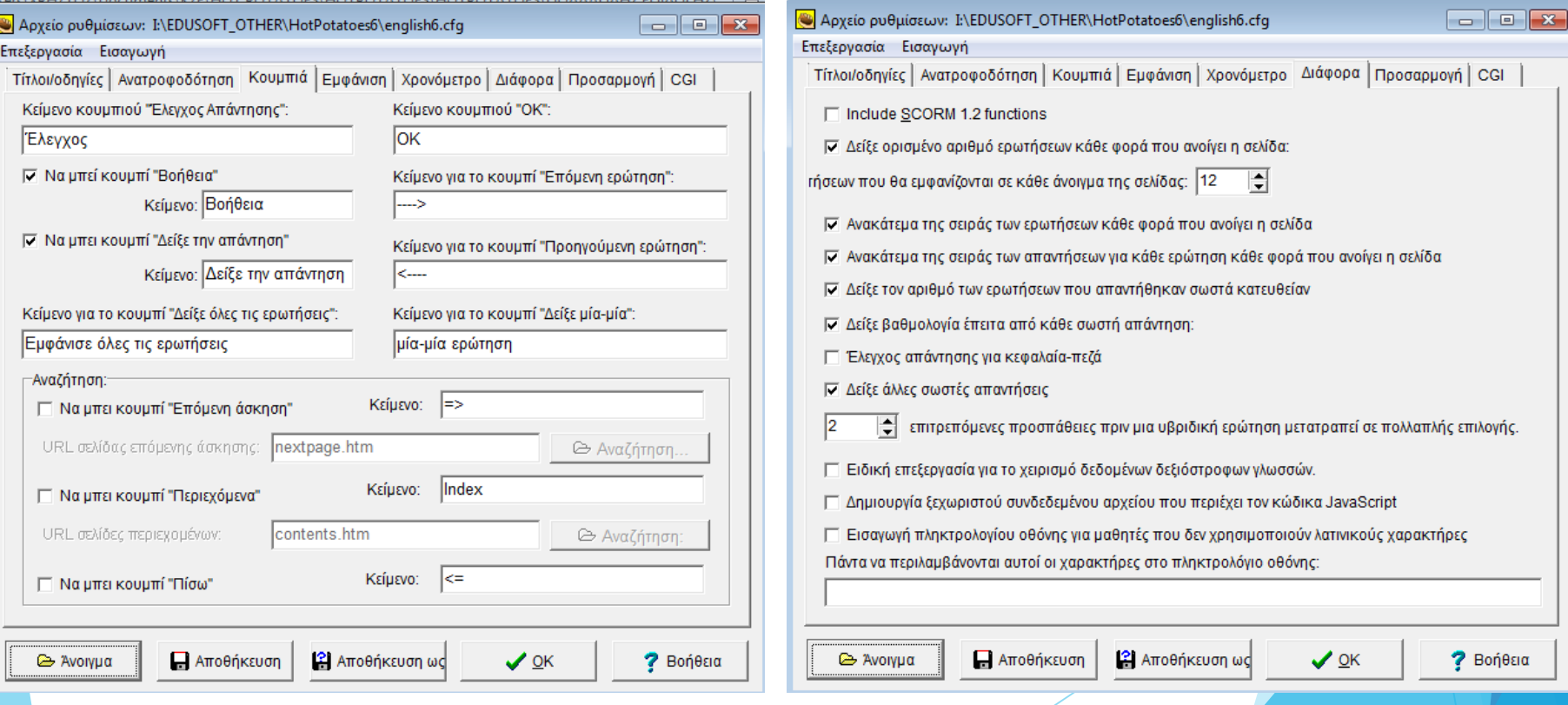

# **Χρήσιμες ιστοσελίδες με υλικό και ασκήσεις από μαθητές και εκπαιδευτικούς με το λογισμικό Hot Potatoes**

## Χρήσιμες Ιστοσελίδες για το HotPotatoes

[http://users.sch.gr/jmokias/hot\\_pot.html](http://users.sch.gr/jmokias/hot_pot.html)

<http://users.sch.gr/salnk/didaskalia/Hotpotatoes.htm>

[http://users.sch.gr/bdaloukas/download/seminariomoodle1/11](http://users.sch.gr/bdaloukas/download/seminariomoodle1/11-hot_potatoes_6.pdf) hot potatoes 6.pdf

<http://www.env-edu.gr/Documents/files/ICT/hotpotatoes.pdf>

<http://www.slideboom.com/presentations/301530/Hot-potatoes-2011>

Παραδείγματα ιστοσελίδων με ασκήσεις για το Δημοτικό με το λογισμικό HotPotatoes

<https://sites.google.com/site/prwtakia/glossa/1o-biblio/pou-einai-o-ares>

[http://online.eduportal.gr/a\\_online\\_glossa.htm](http://online.eduportal.gr/a_online_glossa.htm)

<https://sites.google.com/site/tetartakia/glossa/orthographia/askeseis-me-hot-potatoes>